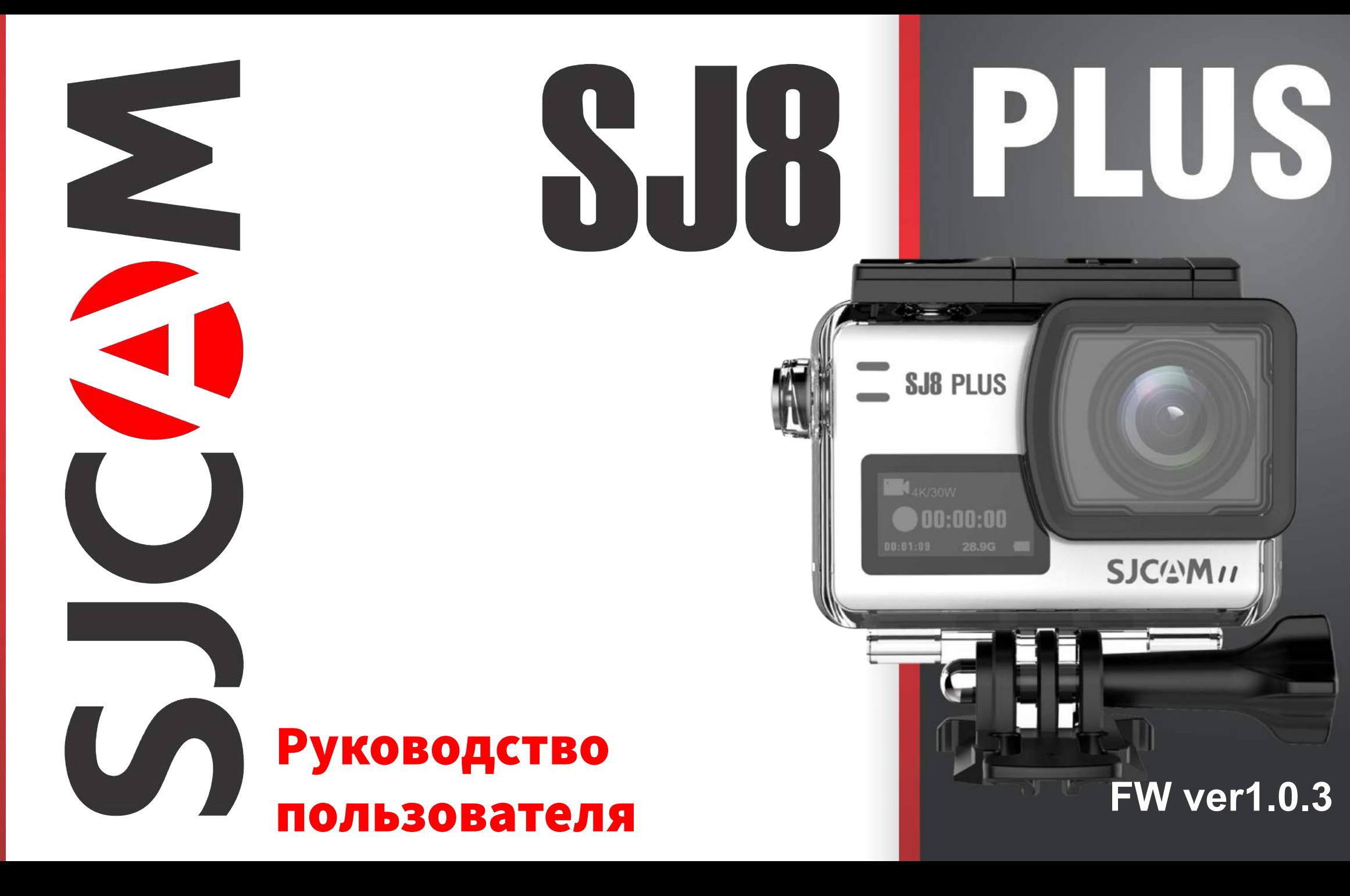

# **SJCAM**

#### ВВЕДЕНИЕ

Мы считаем, что у всех есть мечта. Наша цель - заставить Вас выразить себя, Ваше видение и мечты, чтобы сделать их реальными и поделиться ими с другими.

> За последние 10 лет опыта исследований и разработок мы получили мировое признание от клиентов и продавцов. Наша цель - дать людям возможность создавать, исследовать и расширять свои мечты.

Собственный завод, полностью контролируемый производственный процесс и объект с более чем 500 сотрудниками делает нас более универсальными и способными быстро достичь поставленной цели, обеспечивая соблюдение самых высоких стандартов качества. Присоединяйтесь к революции SJCAM.

-SJCAM CEO

# **SJCAM**

### **Поздравляем с новой экшн-камерой SJCAM!**

Мы знаем, Вы хотите как можно быстрее приступить к использованию Вашей [SJCAM SJ8 Plus.](https://sjcam.ru/catalog/camers/sjcam-sj8-plus/) Пожалуйста, прочитайте это руководство, прежде чем использовать камеру. У SJ8 Plus есть множество возможностей. Прочитав инструкцию, Вы сможете насладиться ими в полной мере.

Важно сохранять прошивку Вашей камеры в актуальном состоянии. Вы можете подключить свою камеру через WiFi к приложению SJCAM ZONE, чтобы автоматически загружать и устанавливать последнюю версию прошивки, или скачать прошивку на веб-сайте www.sjcam.ru/firmware.

#### ВНИМАНИЕ!

- 1. Это высокоточный продукт. Не бросать.
- 2. Не подвергайте устройство сильным магнитным полям, таким как магниты, электродвигатели и машины, которые используют сильные радиоволны.
- 3. Никогда не оставляйте устройство в местах с высокой температурой. Электроника и оптика могут быть повреждены при длительном воздействии тепла.
- 4. Не погружайте камеру в воду, не помещая ее в прилагаемый аквабокс.
- 5. Всегда храните дополнительные батареи в отсеке вдали от острых металлов и влаги.
- 6. Избегайте перезаряда аккумулятора. Держите его в недоступном для детей и домашних животных месте, чтобы избежать несчастных случаев.

# **SJCAM**

### Технические характеристики SJ8 PLUS

ПРОЦЕССОР : Novatek NT96683 МАТРИЦА: SONY IMX117 РАЗРЕШЕНИЕ ФОТО: 12 MP ПЕРЕДНИЙ ЭКРАН: 0.96" OLED ГЛАВНЫЙ ЭКРАН: 2.33" IPS Сенсорный Экран ЛИНЗА: 7G (включая 2 асферические линзы) УГОЛ ОБЗОРА: 170° ДИАФРАГМА: F 2.8 ФОКУСНОЕ РАССТОЯНИЕ: 2.8 MM РАЗРЕШЕНИЕ ВИДЕО: 4K :(3840×2160) 30fps, 2.7K:(2720X1520) 60fps, 1080P:(1920×1080) 120fps, 720P:(1280×720) 240fps ЕМКОСТЬ БАТАРЕИ: 1200mAh ВЕС: 85 г РАЗМЕРЫ: 62.5 MM 41 MM 28.8 MM СИСТЕМА: WINDOWS 7 , 8X или выше /OS X® 10.8 или выше ХРАНЕНИЕ ФАЙЛОВ: MicroSD, до 128GB РЕЖИМЫ: Видео, Ускоренная съемка, Замедленная съемка, Фото, Серия фотографий, Серийная съемка, Видео+Фото, Авто режим, FPV ФОРМАТ ВИДЕО: MP4 (H264/H265) ФОРМАТ КОДЕКА: H.264 ФОРМАТ ВИДЕО: MOV, MP4 РАЗРЕШЕНИЕ ФОТО: 12M (4000×3000 4:3), 10M(3648×2736 4:3),8M 16:9 (3840×2160 16:9), 8M 4:3(3264×2448 4:3), 5M(2595×1944 4:3, 3M(2048×1536 4:3), 2MHD (1920X1080 16:9) ФОРМАТ ИЗОБРАЖЕНИЯ: JPG WIFI : 2.4 G/5G (802.11 A/B/G/N) ГИРО-СТАБИЛИЗАЦИЯ: Есть ПРОДОЛЖИТЕЛЬНОСТЬ РАБОТЫ БАТАРЕИ: 100 Минут для 4K@30fps

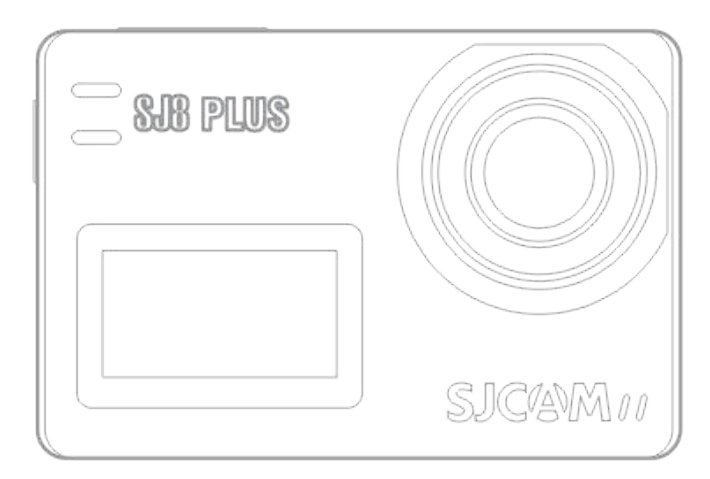

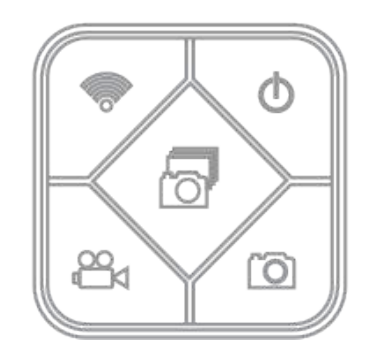

### ЧАСТИ КАМЕРЫ

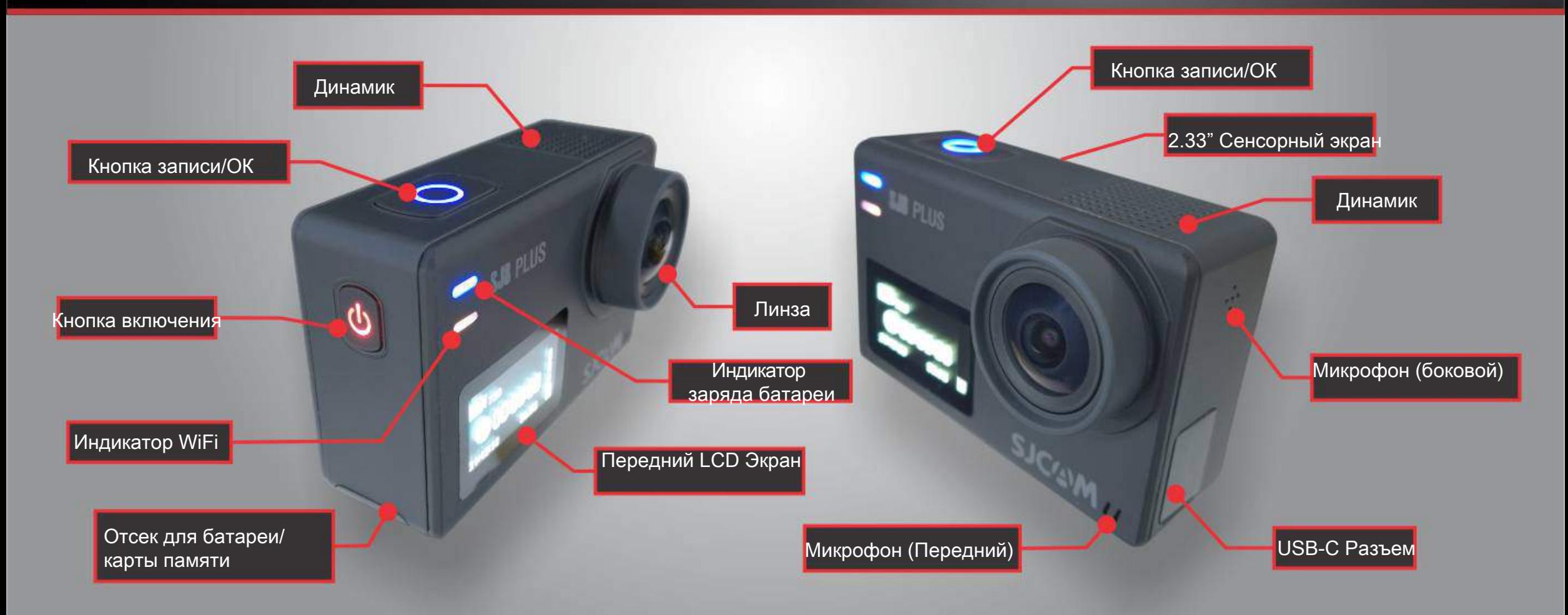

**SJCAM** 

# ПУЛЬТ-ЧАСЫ (Дополнительный аксессуар)

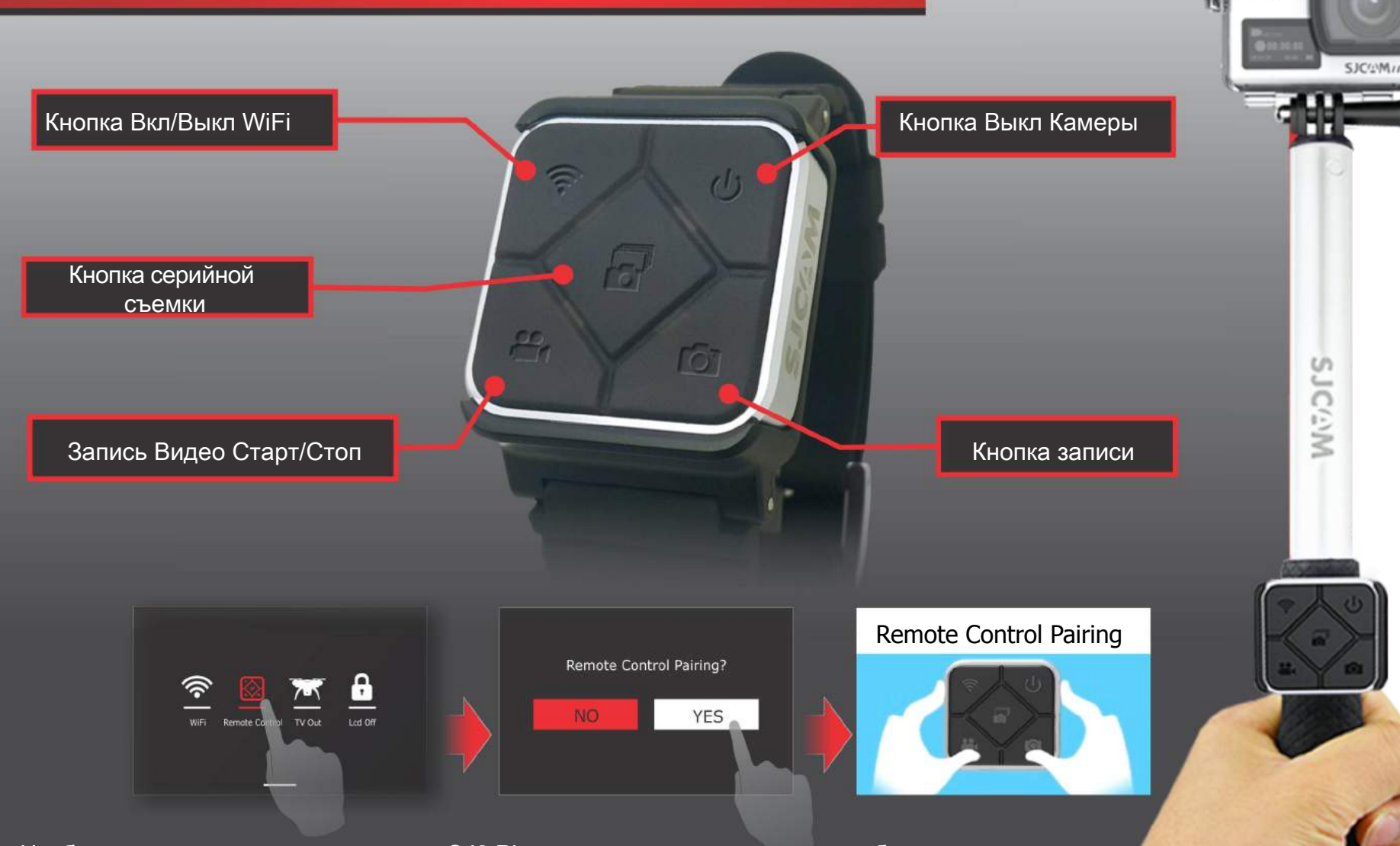

Чтобы соединить ваш пульт с вашим SJ8 Plus: проведите сверху вниз > выберете пульт дистанционного управления, нажмите «ДА», чтобы начать соединение. Появится инструкция. Одновременно нажмите кнопки «Видео» и «Фото». Отобразится «Идентификатор завершения соединения».

# **SJCAM**

После первого соединения пульта с камерой повторное подключение при следующем запуске не требуется. После включения питания SJ8 Plus можно управлять камерой с помощью аксессуара Пульт-Часы. Пульт рассчитан на работу с камерой на расстоянии до 10 метров от камеры SJ8 Plus.

变频 26日

Батарея пульта может использоваться очень продолжительное время, так как питание используется только при нажатии на кнопки.

Пульт дистанционного управления оснащен Литиевой CR2032 батареей.

*На рис. Изображена версия 2. Может быть погружен в воду до 3 метров.*

*Версия 1 имеет белые значки и не является водонепроницаемой. Снята с производства.*

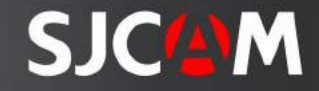

### ВКЛЮЧЕНИЕ КАМЕРЫ

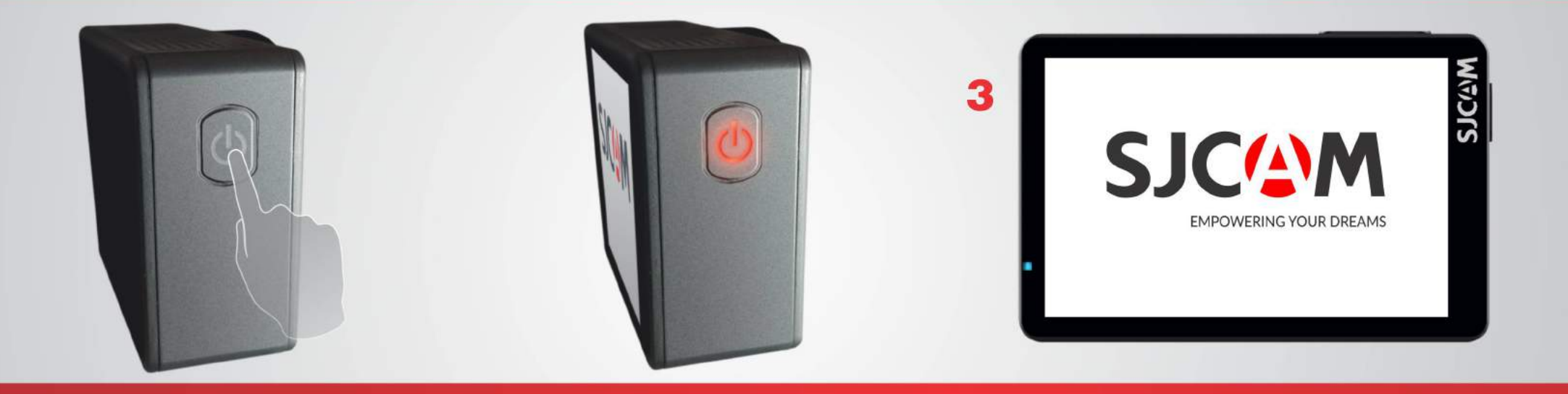

Кнопка включения находится с правой стороны камеры. Нажмите и удерживайте ее для включения камеры.

Кнопка питания подсвечивается, если камера включена.

Во время включения отобразится логотип SJCAM, после чего камера перейдет на главный экран.

ПРИМЕЧАНИЕ: Если на карте памяти присутствуют файлы прошивки, она инициализирует и начнет установку. Затем камера перейдет на главный экран и будет готова к использованию.

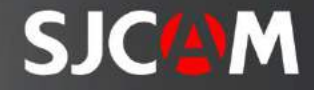

### ЗАМЕНА БАТАРЕИ

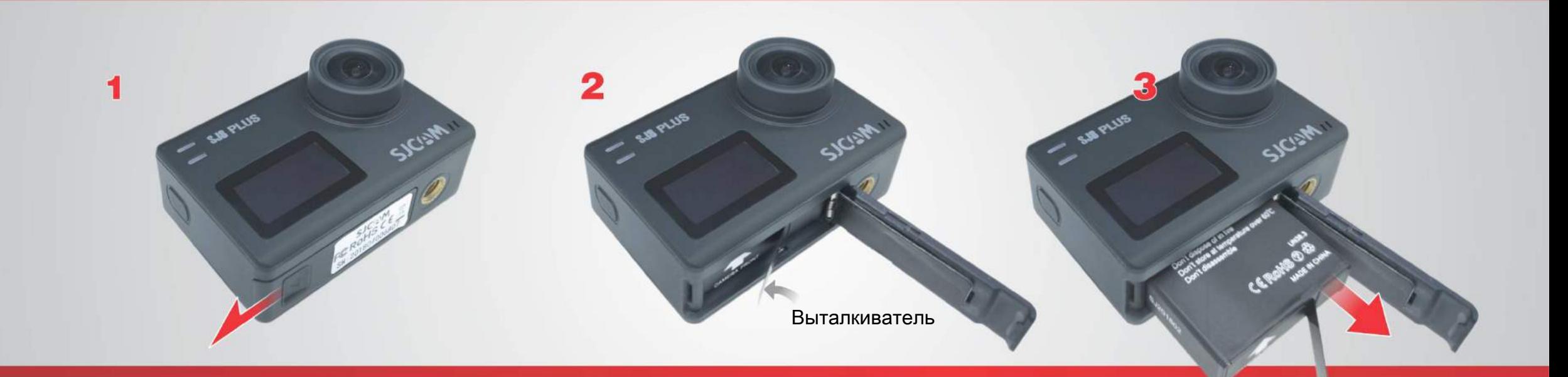

Откройте крышку батарейного отсека, сдвинув ее в сторону.

Возьмите выталкиватель пальцами.

Извлеките батарею. Вставьте полностью заряженную батарею.

ПРИМЕЧАНИЕ: Всегда проверяйте сторону батареи перед тем, как вставить в камеру. Стрелка, напечатанная на батарее в нижней части камеры, также показывает расположение слота для карт MicroSD.

# **SJC/NM**

### ПОДКЛЮЧЕНИЕ КАБЕЛЯ USB-C

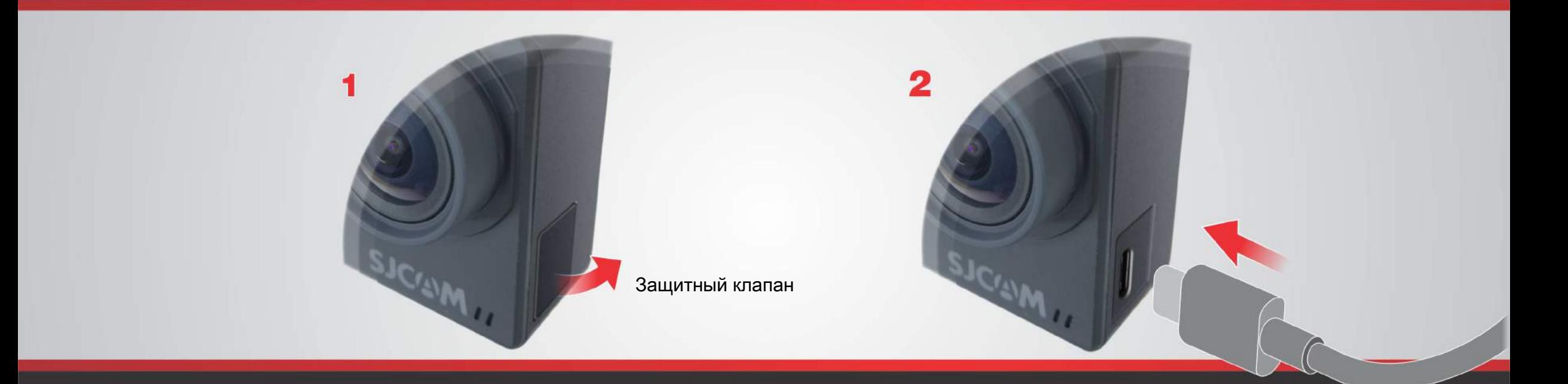

Найдите защищенный порт USB-C на левой стороне камеры. Вытяните защитный клапан.

Аккуратно вставьте кабель USB-C.

Порт USB-C может использоваться для различных целей. Он может использоваться для передачи файлов, зарядки аккумулятора, подключения микрофона. Используйте специальный адаптер вывода цифрового или аналогового видео.

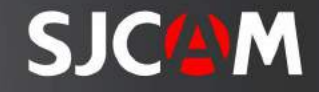

### ВВЕДЕНИЕ КАРТЫ MICROSD

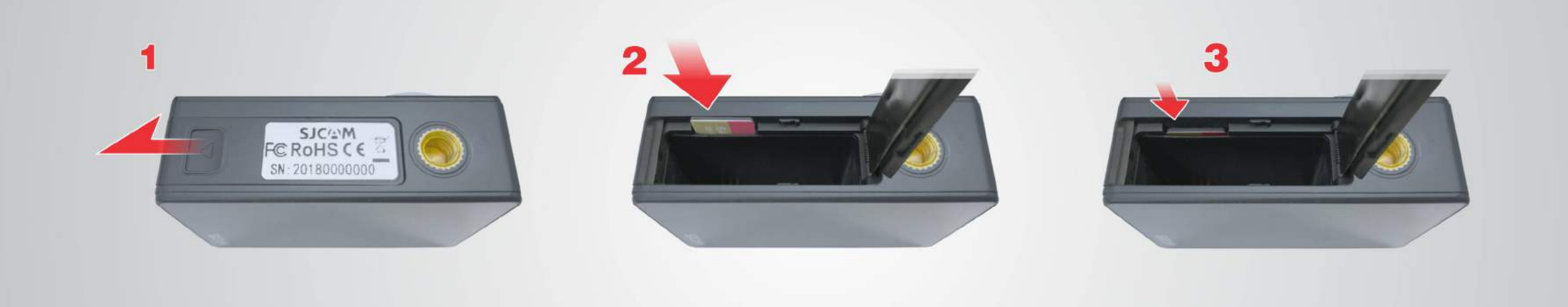

Откройте крышку батарейного отсека, сдвинув ее в сторону.

Вставьте карту в слот, как показано на рисунке.

СОВЕТ. Помимо правильного расположения самой батареи, стрелка на ней также показывает расположение слота для карт MicroSD.

Аккуратно вставьте карту до тех пор, пока она не встанет на место.

ПРИМЕЧАНИЕ: Во избежание потери данных вставляйте и извлекайте карту, когда камера полностью выключена.

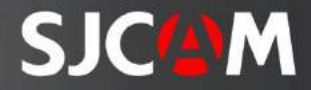

### ИЗВЛЕЧЕНИЕ КАМЕРЫ ИЗ АКВАБОКСА

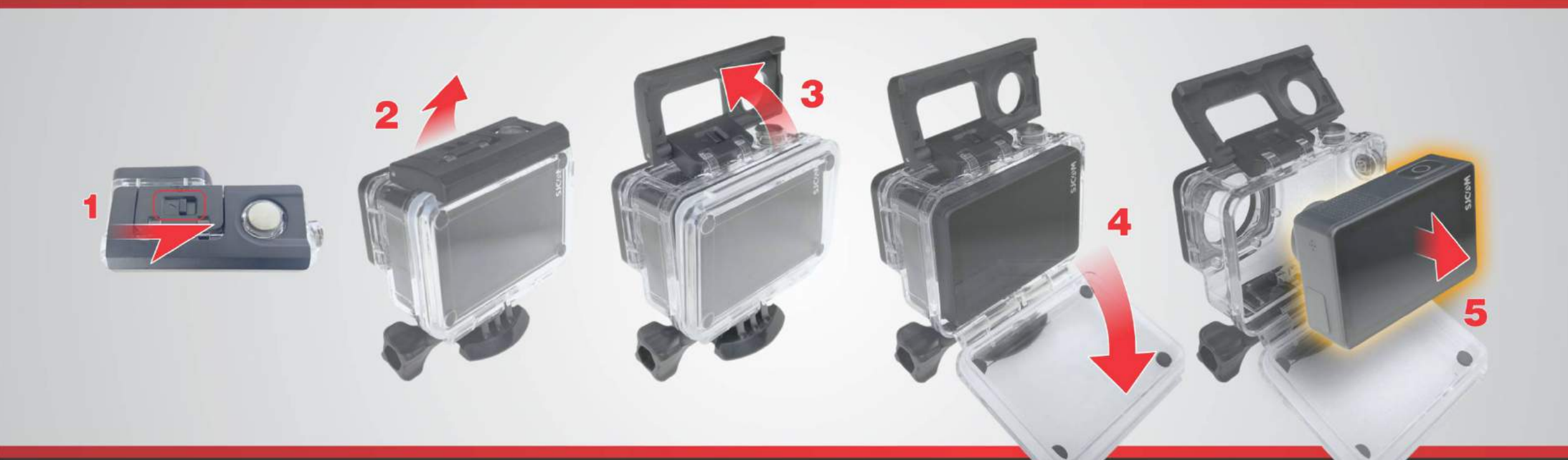

Сместите вбок маленькую защелку.

Поднимите переднюю часть защелки.

Отцепите защелку от задней стенки аквабокса. Откиньте заднюю стенку аквабокса.

Вытащите камеру из авкабокса.

## Главный Экран

#### Значок Текущего Режима

Значок показывает, в каком режиме Вы находитесь. Значок варьируется в зависимости от режима.

#### Состояние Микрофона

Показывает, включен ли микрофон. Нажать, чтобы отключить микрофон.

#### Индикатор Состояния

Показывает, активна ли камера, даже когда экран выключен. Перейти в режим воспроизведения

Нажмите на значок, чтобы перейти в галерею и посмотреть записанные фото и видео.

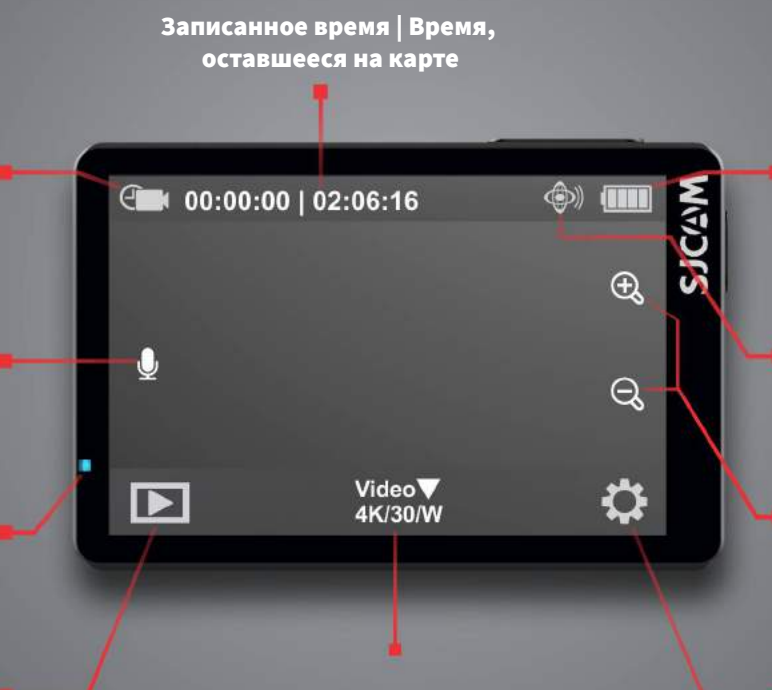

ТЕКУЩИЙ РЕЖИМ Разрешение/Частота кадров Нажмите или проведите пальцем наверх для отображения меню режимов.

На главном экране присутствуют вложенные меню, доступные при нажатии или прокрутке. Вы также можете скрыть все значки на экране, нажав в любое месте посередине дисплея.

#### Индикатор Батареи

Отображает оставшийся заряд аккумулятора. Индикатор мигает, когда заряда почти не осталось.

#### **<u> </u> ЭЭД** Гиростабилизация

Индикатор гироскопа активен. Не будет отображаться при выключении.

#### $\oplus$ Приближение

Нажмите значки (+) или (-), чтобы приблизить или отдалить.

### Перейти в настройки

Нажмите этот значок, чтобы внести изменения в настройку выбранного режима или для изменения общих настроек.

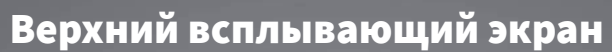

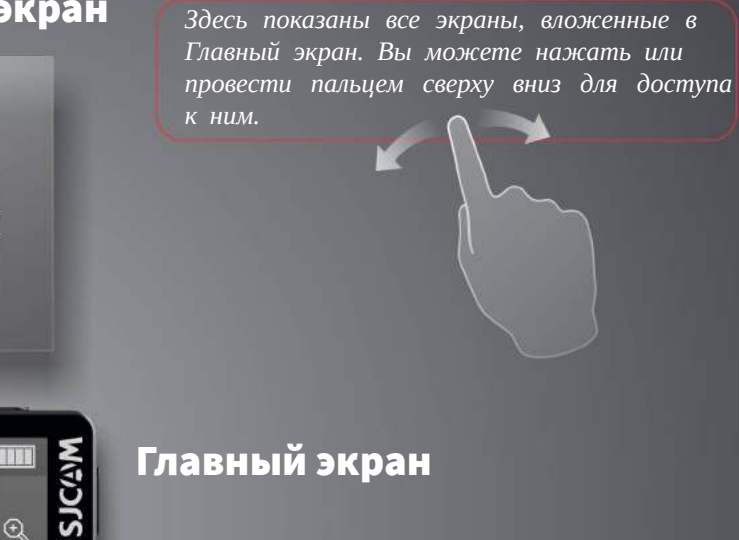

#### Экран настроек

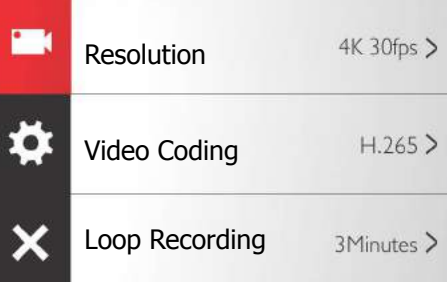

### Воспроизведение медиафайлов

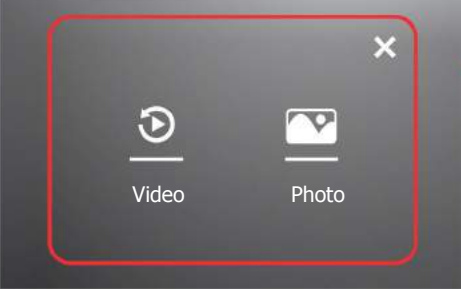

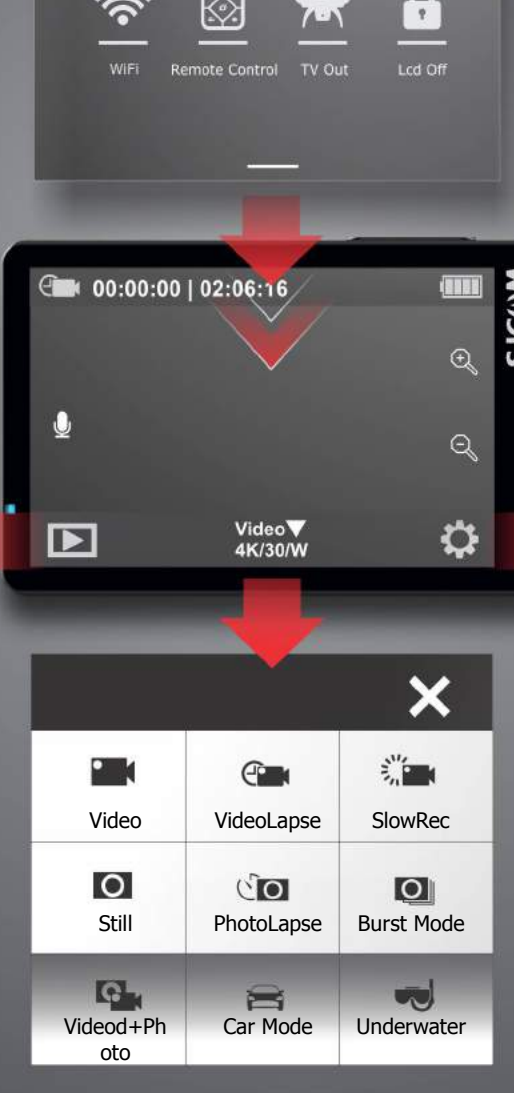

Выбор Режима

## Верхний всплывающий экран

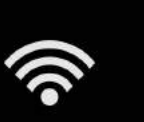

WiFi

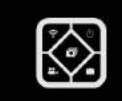

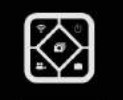

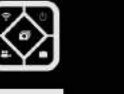

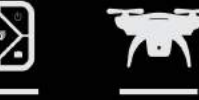

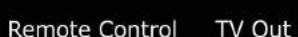

Lcd Off

 $\sqrt{2}$ 

Чтобы попасть в это меню, проведите пальцем по экрану сверху вниз.

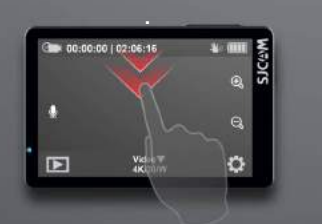

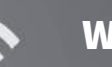

**WIFI** 

Включите или отключите WiFi, нажав на эту кнопку.

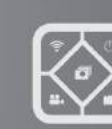

#### Дистанционное Управление

Подключитесь к пульту дистанционного управления, нажав на эту кнопку.

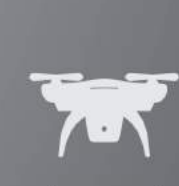

#### **FPV**

Включает аналоговый видеовыход через специальный кабель. Кабель продается отдельно.

#### Выключение дисплея

Выключение дисплея и блокировка сенсорного экрана во избежание случайных нажатий. Проведите пальцем до значка блокировки экрана для ее снятия.

#### Проведите вверх для возврата

Проведите пальцем снизу вверх для того, чтобы покинуть это меню.

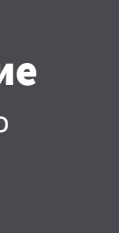

# Воспроизведение медиафайлов

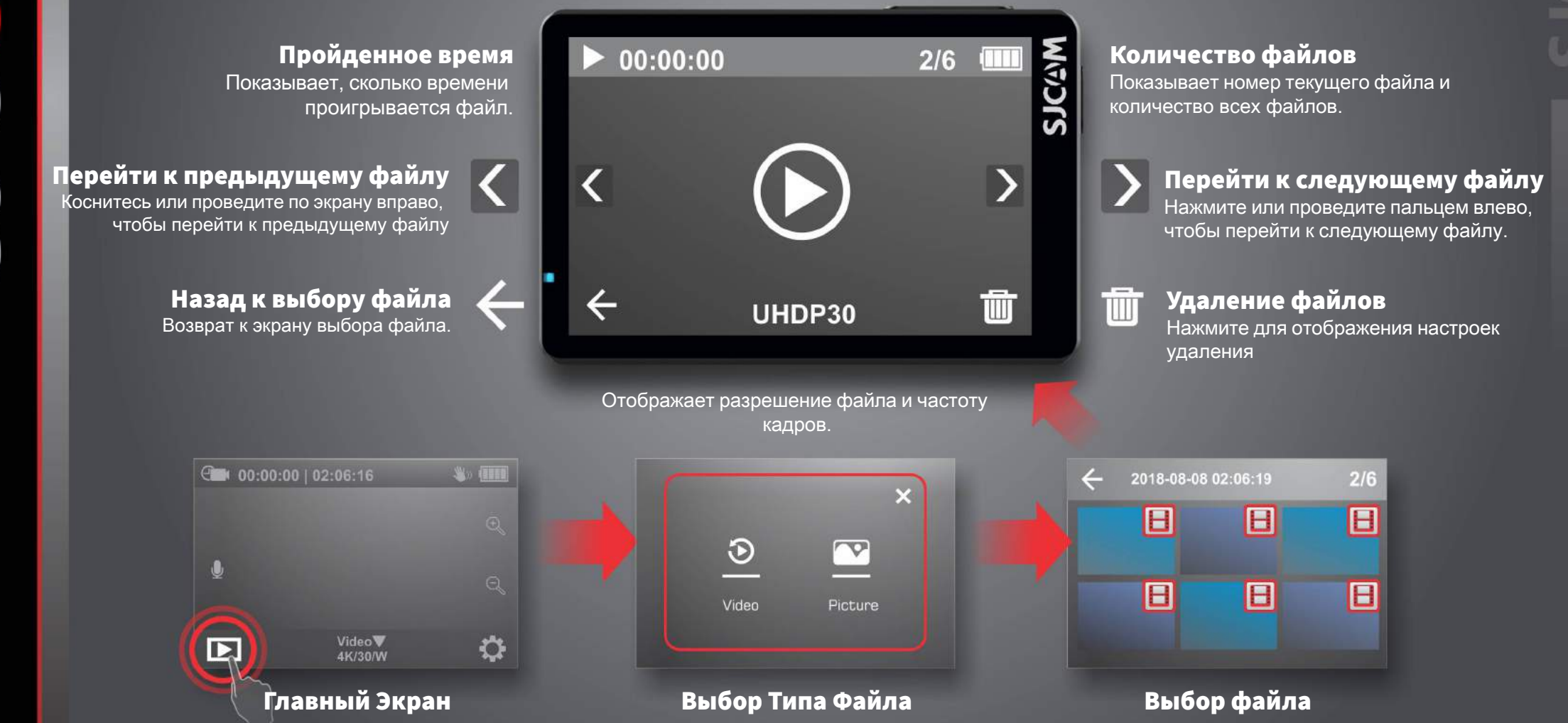

### Экран выбора Режимов

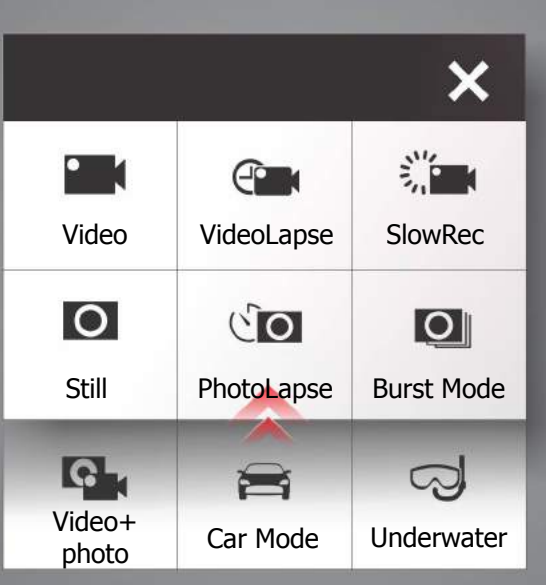

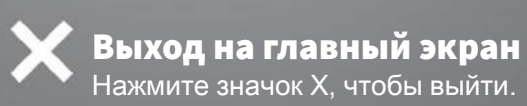

Чтобы попасть в это меню, нажмите сюда или проведите пальцем вверх

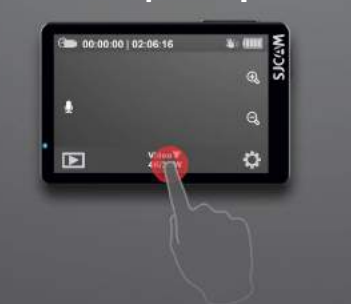

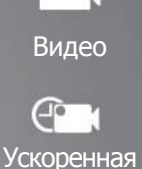

съемка 滥

Замедленная

съемка  $|O|$ 

Фото

 $\sqrt{O}$ 

Серия Фотографий

 $\overline{\circ}$ Серийная

съемка

Быстрая последовательная съемка фото с возможностью выбора желаемого количества фотографий (макс. 10).

Съемка серии фотографий. Для каждой

фотографии будет свой файл.

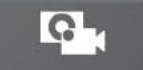

Видео+Фото

Режим для записи видео.

Ускоренная запись видео.

Запись видео в замедленном действии.

Режим фотосъемки.

Для записи видео во время последовательной фотосъемки.

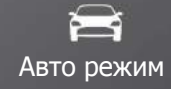

Автоматически запускает камеру и начинает запись после запуска двигателя (требуется дополнительный автокомплект).

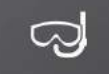

Подводная съемка

Добавляет оттенок красного при съемке фото и видео, по действию аналогичен специальному красному подводному фильтру (аксессуар).

Проведите вверх, чтобы получить доступ к режимам Видео + Фото, Авто режиму и Подводной съемке.

### Экран Настройки

#### Параметры текущего меню

В зависимости от выбранного режима, меню настроек может меняться. Все настройки для конкретного режима будут показаны с этой стороны экрана, прокрутите вниз для выбора других настроек. После установки настроек конкретного режима, они сохранятся до момента, пока они не будут изменены.

Каждый режим имеет свои настройки. Ознакомьтесь с особенностями каждого режима.

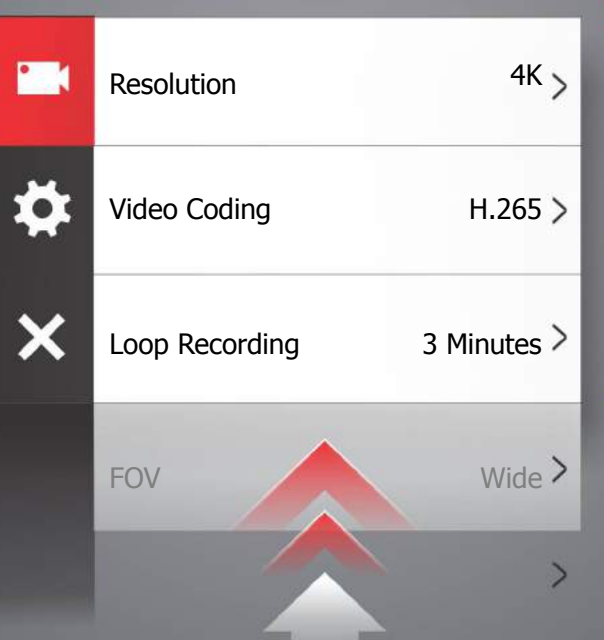

#### Значок текущего режима

Значок отображает текущий режим. Меню настройки может изменяться, в зависимости от выбранного режима.

#### Общие настройки

Нажмите этот значок для перехода к общим настройкам. Изменения затронут все режимы.

> Возврат к главному экрану Нажмите Х для выхода из меню.

Нажмите сюда, чтобы попасть в это меню

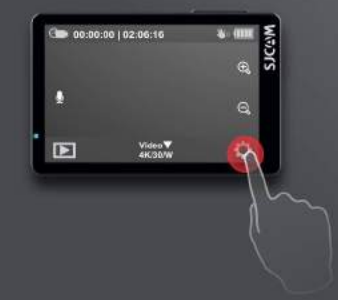

Проведите пальцем снизу вверх для отображения других настроек

### Передний Экран

#### Значок Текущего Режима

Значок отображает текущий режим. Меню настройки может изменяться, в зависимости от выбранного режима.

#### Значок Начала Записи

Круглый значок появится в режиме ожидания. Значок начнет мигать при съемке видео.

#### Текущее Время

Отображает текущее время в цифрах.

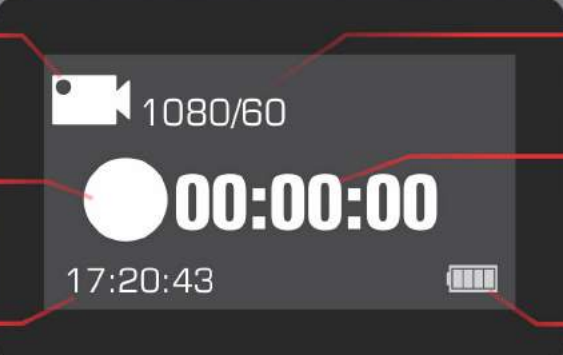

#### Текущее Разрешение / Частота Кадров

Отображает установленное разрешение съемки и частоту кадров в секунду.

#### Истекшее Время / Снятые Кадры

Показывает длительность записи или количество изображений, снятых на камеру.

#### Индикатор Батареи

Отображает оставшийся заряд аккумулятора. Индикатор мигает, когда она почти пуста.

#### Передний Экран включен

Вы можете включить или отключить передний экран в меню Общих Настроек для более экономного режима работы камеры.

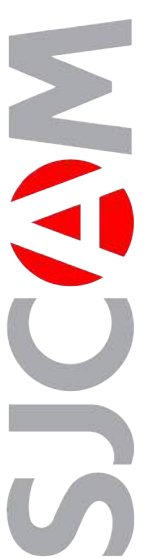

# НАСТРОЙКИ ВИДЕО

# $\boldsymbol{\mathsf{x}}$ Циклическая запись Угол обзора (FOV) WDR Gyro-стабилизация Аудио Громкость Штамп времени Битрейт ISO **Sharpness**

Разрешение

Кодирование

o

Разрешение › Более высокое разрешение увеличивает детализацию видео для более комфортного просмотра на больших экранах. При этом, увеличивается объем памяти, занимаемый каждым файлом. Видео, снятое в низком разрешении, занимает меньший объем памяти и хорошо подходит для воспроизведения на небольших экранах. Примечание: FPS (количество кадров в секунду) входит в настройку разрешения видео. Высокое FPS позволяет снимать более плавное видео за счет увеличения отснятых кадров в секунд, занимаемый объем памяти увеличивается.

Кодирование › Отображает кодировку файла видео, кодировка H.264 наиболее распространена. H.265 позволяет снимать файлы меньшего размера при таком же качестве картинки, для воспроизведения видео данной кодировки может потребоваться обновление кодека видеопроигрывателя.

Циклическая запись › Позволяет выполнять непрерывную запись при заполнении карты памяти путем записи поверх старого файла в папке.

Угол обзора (FOV) › Чем больше угол обзора, тем больше ширина захватываемого кадра (см. картинку). FOV не работает, когда включен гироскоп.

WDR > Автоматически регулирует контраст для получения видео высокого качества при любом перепаде уровней освещенности.

Gyro-стабилизация › Датчик гироскопа позволяет сгладить дрожь во время записи.

Аудио› Позволяет записывать звук вместе с видео.

Громкость › Устанавливает уровень чувствительности микрофона.

Штамп времени › При включении отображается дата и время записи.

Битрейт › Увеличение битрейта повышает детализацию видео за счет увеличения объема занимаемой файлом памяти.

# Video $\circ$ 呼

#### Принцип работы FOV

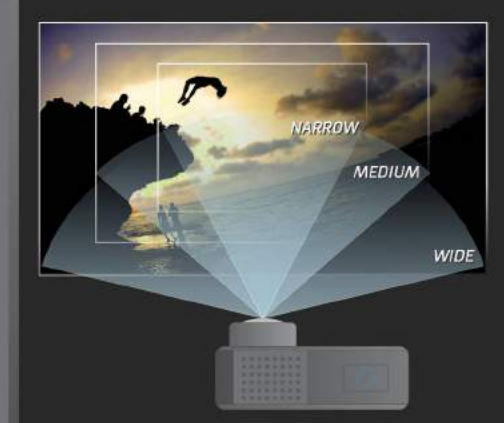

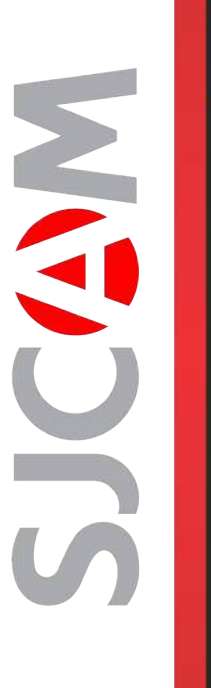

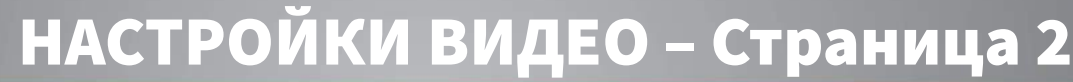

ISO › Регулирует чувствительность датчика изображения света. Более высокий ISO будет собирать больше света за счет добавления шума (зернистости) в слишком светлом изображении.

Резкость › Установка нужной резкости позволит сделать изображение более четким или сглаженным.

Насыщенность › Настройка яркости цветов во время съемки.

Контраст› Настройка более или менее выраженного отличия между цветами.

Баланс белого › Регулирует цветовую температуру съемки для компенсации окружающего освещения.

Цвет › Предлагается 5 предустановленных режимов: Нормальный, Ч/Б (Черно-белая съемка), Ретро («Сепия»), Теплый (оттенок красного), Холодный (оттенок синего).

EV › Значение экспозиции - регулировка экспозиции для допустимого количества света. Установите это значение на низком уровне, чтобы скомпенсировать слишком яркую картинку. Высокое значение EV занимает больше времени для съемки изображений, объект может размываться при перемещении.

Измерение › Сообщает камере, какая часть кадра имеет приоритет при настройке уровня яркости всего изображения. Режимы: Усредненный, Центровзвешенный и Точечный.

Коррекция искажения › Так как камера имеет очень широкий угол обзора, изображение по центру может быть немного искажено (см. схему сбоку страницы). Включение этой настройки позволяет удалить эффект «рыбьего глаза» и возвращает изображению первоначальный вид.

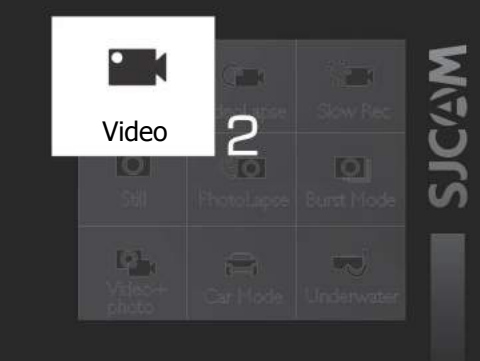

#### Схема работы коррекции искажения

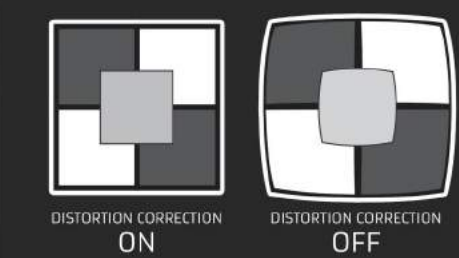

**Metering** 

Color

EV

Audio

**Part** 

ă

 $\overline{\mathsf{x}}$ 

Volume

Bitrate

Sharpness

**Saturation** 

**Contrast** 

White Balance

ISO

Time Stamp

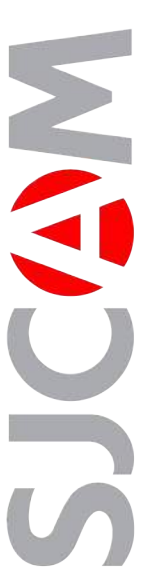

 $G$ 

۰

 $\boldsymbol{\mathsf{x}}$ 

#### VideoLapse **НАСТРОЙКИ УСКОРЕННОЙ СЪЕМКИ** Resolution VideoCoding Loop Recording FOV WDR TimeStamp ISO **Sharpness** Ускоренная съемка › Делает серию фотографий с установленными интервалами для создания видеофайла, который сразу же воспроизводиться без необходимости сшивания каждого изображения вместе. Разрешение › Более высокое разрешение увеличивает детализацию видео для более комфортного просмотра на больших экранах. При этом, увеличивается объем памяти, занимаемый каждым файлом. Видео, снятое в низком разрешении, занимает меньший объем памяти и хорошо подходит для воспроизведения на небольших экранах. Примечание: FPS (количество кадров в секунду) входит в настройку разрешения видео. Высокое FPS позволяет снимать более плавное видео за счет увеличения отснятых кадров в секунд, занимаемый объем памяти увеличивается.

Кодирование › Отображает кодировку файла видео, кодировка H.264 наиболее распространена. H.265 позволяет снимать файлы меньшего размера при таком же качестве картинки, для воспроизведения видео данной кодировки может потребоваться обновление кодека видеопроигрывателя.

Циклическая запись › Позволяет выполнять непрерывную запись при заполнении карты памяти путем записи поверх старого файла в папке.

Угол обзора (FOV) › Чем больше угол обзора, тем больше ширина захватываемого кадра. FOV не работает, когда включен гироскоп.

WDR > Автоматически регулирует контраст для получения видео высокого качества при любом перепаде уровней освещенности.

Штамп времени › При включении отображается дата и время записи.

ISO › Регулирует чувствительность датчика изображения света. Более высокий ISO будет собирать больше света за счет добавления шума (зернистости) в слишком светлом изображении.

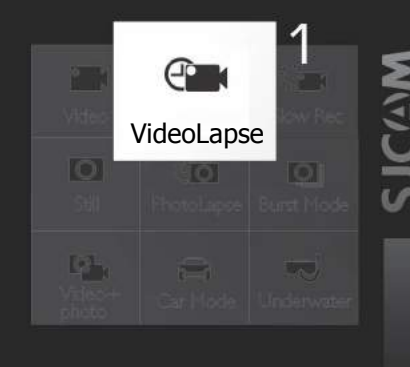

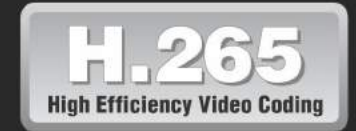

H.265, известное также как HEVC (или высокоэффективное кодирование видеоизображений) – это новый стандарт кодирования видео, который позволяет записывать видео в файлы, занимающие меньше памяти, без потери качества изображения. HEVC создан для того, чтобы было проще транслировать видео высокого качества через интернет.

**DistortionCorrection** 

**Metering** 

**Saturation** 

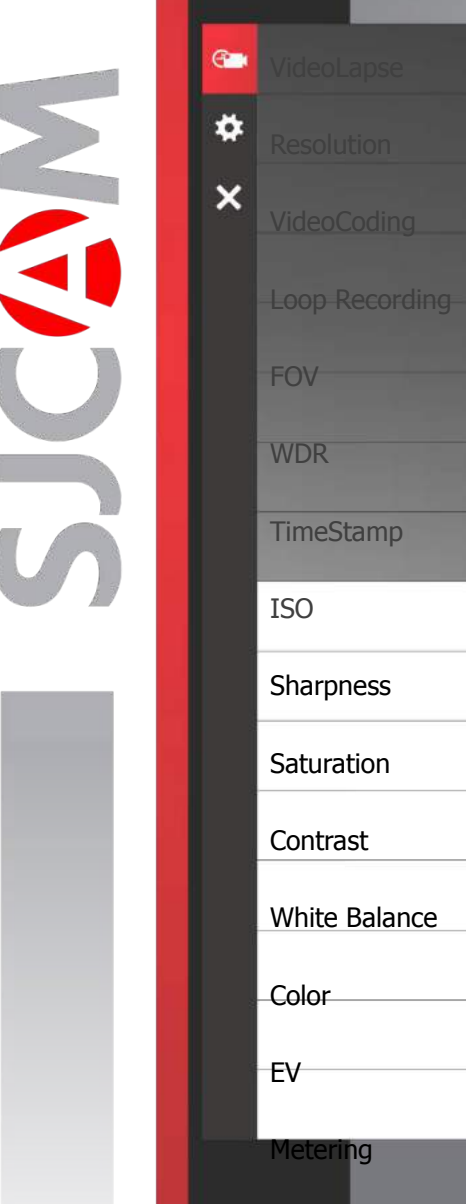

### УСКОРЕННАЯ СЪЕМКА - Страница 2

Резкость › Установка нужной резкости позволит сделать изображение более четким или сглаженным.

Насыщенность › Настройка яркости цветов во время съемки.

Контраст› Настройка более или менее выраженного отличия между цветами.

Баланс белого › Регулирует цветовую температуру съемки для компенсации окружающего освещения.

Цвет › Предлагается 5 предустановленных режимов: Нормальный, Ч/Б (Черно-белая съемка), Ретро («Сепия»), Теплый (оттенок красного), Холодный (оттенок синего).

EV › Значение экспозиции - регулировка экспозиции для допустимого количества света. Установите это значение на низком уровне, чтобы скомпенсировать слишком яркую картинку. Высокое значение EV занимает больше времени для съемки изображений, объект может размываться при перемещении.

Измерение › Сообщает камере, какая часть кадра имеет приоритет при настройке уровня яркости всего изображения. Режимы: Усредненный, Центровзвешенный и Точечный.

Коррекция искажения › Так как камера имеет очень широкий угол обзора, изображение по центру может быть немного искажено. Включение этой настройки позволяет удалить эффект «рыбьего глаза» и возвращает изображению первоначальный вид. Примечание: коррекция искажения не работает при включенном гироскопе.

#### **DistortionCorrection**

VideoLapse

#### Предустановки цвета

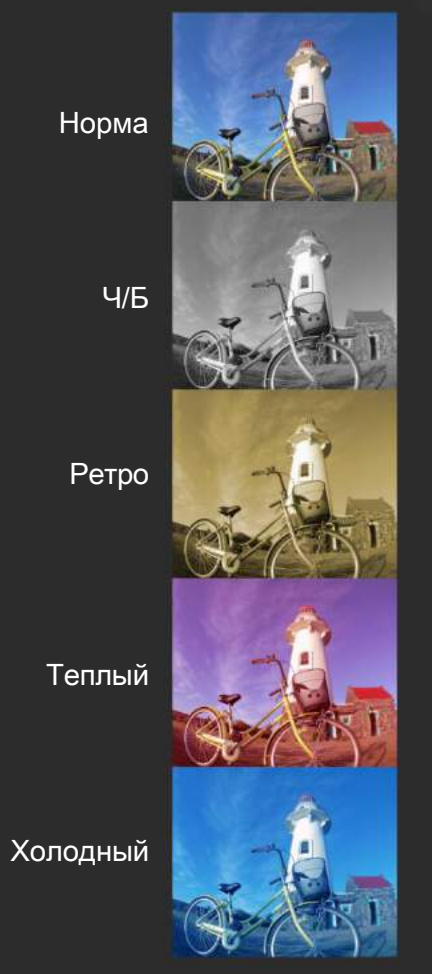

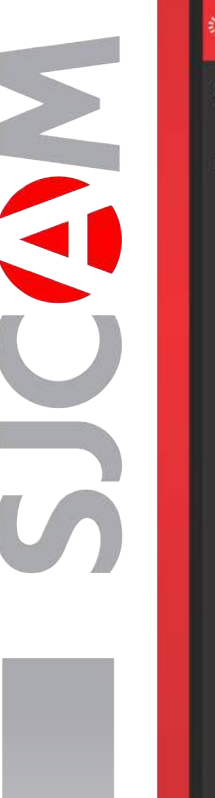

# Slow Motion **НАСТРОЙКИ ЗАМЕДЛЕННОЙ СЪЕМКИ**

Замедленная съемка › Регулируется скорость записи видео.

Кодирование › Отображает кодировку файла видео, кодировка H.264 наиболее распространена. H.265 позволяет снимать файлы меньшего размера при таком же качестве картинки, для воспроизведения видео данной кодировки может потребоваться обновление кодека видеопроигрывателя.

Циклическая запись › Позволяет выполнять непрерывную запись при заполнении карты памяти путем записи поверх старого файла в папке.

Угол обзора (FOV) › Чем больше угол обзора, тем больше ширина захватываемого кадра. FOV не работает, когда включен гироскоп.

WDR > Автоматически регулирует контраст для получения видео высокого качества при любом перепаде уровней освещенности.

Штамп времени › При включении отображается дата и время записи.

ISO › Регулирует чувствительность датчика изображения света. Более высокий ISO будет собирать больше света за счет добавления шума (зернистости) в слишком светлом изображении.

Резкость › Установка нужной резкости позволит сделать изображение более четким или сглаженным.

**DistortionCorrection** 

**TIGHT** 

VideoCoding

FOV

WDR

ISO

Time Stamp

**Sharpness** 

**Saturation** 

**Contrast** 

Loop Recording

SlowRec $\overline{O}$  $\mathbb{R}^n$ 

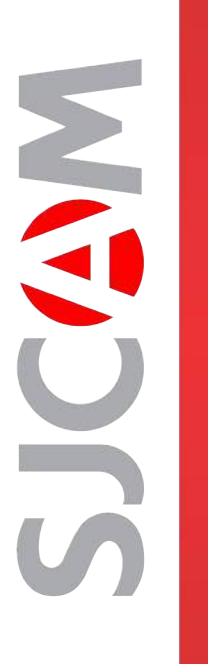

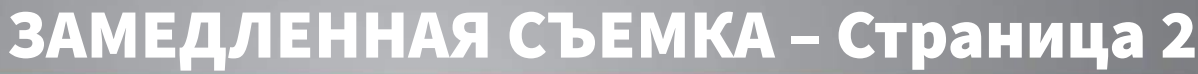

Насыщенность › Настройка яркости цветов во время съемки.

Контраст› Настройка более или менее выраженного отличия между цветами.

Баланс белого › Регулирует цветовую температуру съемки для компенсации окружающего освещения.

Цвет › Предлагается 5 предустановленных режимов: Нормальный, Ч/Б (Черно-белая съемка), Ретро («Сепия»), Теплый (оттенок красного), Холодный (оттенок синего).

EV › Значение экспозиции - регулировка экспозиции для допустимого количества света. Установите это значение на низком уровне, чтобы скомпенсировать слишком яркую картинку. Высокое значение EV занимает больше времени для съемки изображений, объект может размываться при перемещении.

Измерение › Сообщает камере, какая часть кадра имеет приоритет при настройке уровня яркости всего изображения. Режимы: Усредненный, Центровзвешенный и Точечный.

Коррекция искажения › Так как камера имеет очень широкий угол обзора, изображение по центру может быть немного искажено. Включение этой настройки позволяет удалить эффект «рыбьего глаза» и возвращает изображению первоначальный вид.

Metering

**WDR** 

**Company** 

۰

 $\boldsymbol{\times}$ 

ISO

Time Stamp

Sharpness

**Saturation** 

Contrast

**Color** 

EV

White Balance

**DistortionCorrection** 

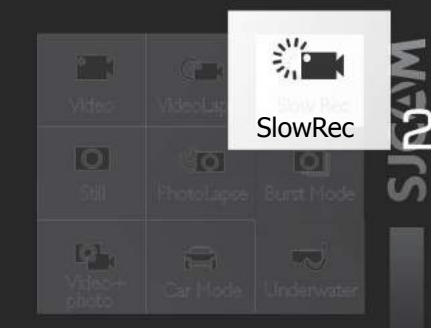

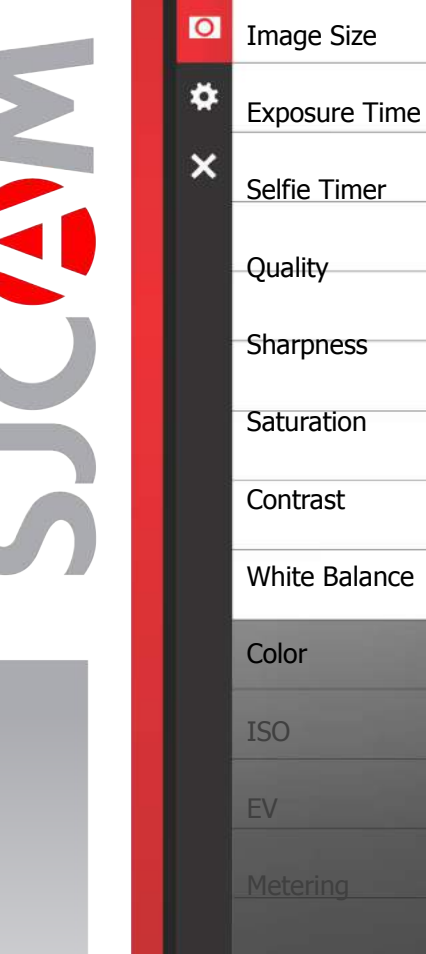

# Image Size **HACTPOЙКИ ФОТО**

Размер изображения › Меняет количество памяти, которое занимают фотографии. Фотографии лучшего качества занимают больше памяти.

Выдержка › Регулирует длительность времени, в течение которого свет попадает на светочувствительную матрицу камеры.

Селфи-таймер › Устанавливает таймер задержки закрытия затвора камеры.

Качество › Степень сжатия полученного изображения. Чем выше данная настройка, тем больше памяти занимает фотография, и тем выше её детализация.

Резкость › Установка нужной резкости позволит сделать изображение более четким или сглаженным.

Насыщенность › Настройка яркости цветов во время съемки.

Контраст› Настройка более или менее выраженного отличия между цветами.

Баланс белого › Регулирует цветовую температуру съемки для компенсации окружающего освещения.

Цвет › Предлагается 5 предустановленных режимов: Нормальный, Ч/Б (Черно-белая съемка), Ретро («Сепия»), Теплый (оттенок красного), Холодный (оттенок синего).

**DistortionCorrection** 

Time Stamp

ISO

EV

С помощью EV можно настроить количество поступающего света

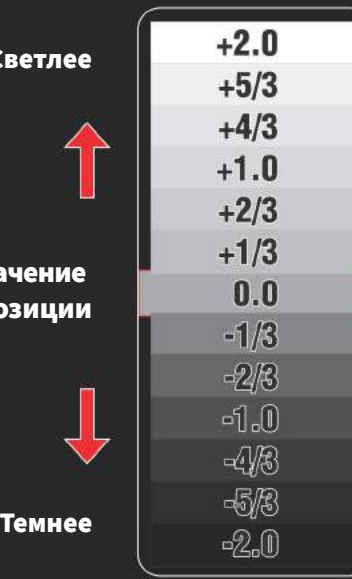

Still

 $\mathbb{R}^n$ 

 $\overline{O}$ 

**SJC(A)N** 

Знач экспоз

Св

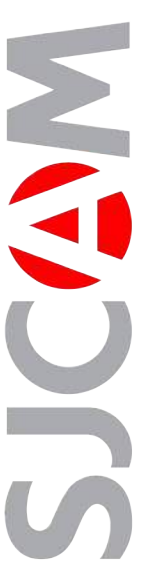

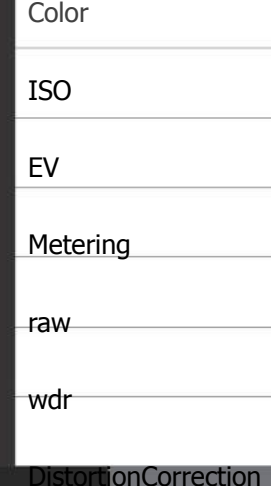

**Saturation** 

 $\overline{a}$ 

Ö.

 $\boldsymbol{\mathsf{x}}$ 

**Contrast** 

White Balance

Time Stamp

# НАСТРОЙКИ ФОТО – Страница 2

ISO › Регулирует чувствительность датчика изображения света. Более высокий ISO будет собирать больше света за счет добавления шума (зернистости) в слишком светлом изображении.

EV › Значение экспозиции - регулировка экспозиции для допустимого количества света. Установите это значение на низком уровне, чтобы скомпенсировать слишком яркую картинку. Высокое значение EV занимает больше времени для съемки изображений, объект может размываться при перемещении.

Измерение › Сообщает камере, какая часть кадра имеет приоритет при настройке уровня яркости всего изображения. Режимы: Усредненный, Центровзвешенный и Точечный.

RAW › Данная функция, помимо фотографии в формате JPG, позволяет сохранять отдельный несжатый файл изображения для его дальнейшего редактирования на компьютере. Для работы с полученными файлами требуется специальное программное обеспечение.

WDR > Автоматически регулирует контраст для получения фото высокого качества при любом перепаде уровней освещенности.

Коррекция искажения › Так как камера имеет очень широкий угол обзора, изображение по центру может быть немного искажено. Включение этой настройки позволяет удалить эффект «рыбьего глаза» и возвращает изображению первоначальный вид.

Штамп времени › При включении отображается дата и время записи.

# $\overline{O}$ StillLo<sup>n</sup>n

#### РЕЖИМЫ ИЗМЕРЕНИЯ

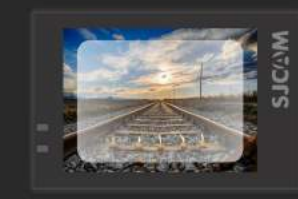

УСРЕДНЕННЫЙ Измеряет освещение всего кадра.

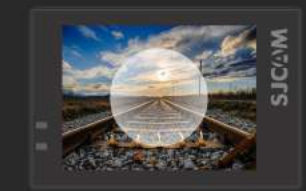

ЦЕНТРОВЗВЕШЕННЫЙ Измеряет освещение средней части сцены.

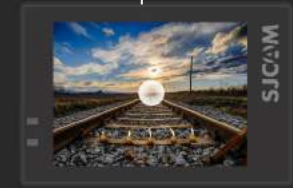

ТОЧЕЧНЫЙ Измеряет освещение только очень небольшой части кадра.

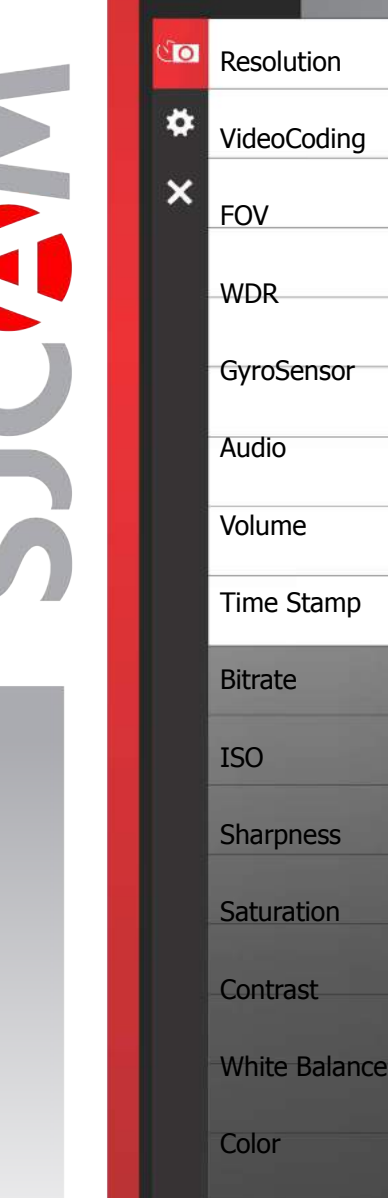

EV

**Metering** 

**DistortionCorrection** 

# НАСТРОЙКИ СЕРИИ ФОТОГРАФИЙ

Время между кадрами › Задает интервал времени между фотографиями.

Выдержка › Регулирует длительность времени, в течение которого свет попадает на светочувствительную матрицу камеры.

Размер изображения › Меняет количество памяти, которое занимают фотографии. Фотографии лучшего качества занимают больше памяти. Доступно только в фото-режимах.

Качество › Степень сжатия полученного изображения. Чем выше данная настройка, тем больше памяти занимает фотография, и тем выше её детализация.

Резкость › Установка нужной резкости позволит сделать изображение более четким или сглаженным.

Насыщенность › Настройка яркости цветов во время съемки.

Контраст› Настройка более или менее выраженного отличия между цветами.

Баланс белого › Регулирует цветовую температуру съемки для компенсации окружающего освещения.

Цвет › Предлагается 5 предустановленных режимов: Нормальный, Ч/Б (Черно-белая съемка), Ретро («Сепия»), Теплый (оттенок красного), Холодный (оттенок синего).

Баланс белого › Регулирует цветовую температуру съемки для компенсации окружающего освещения.

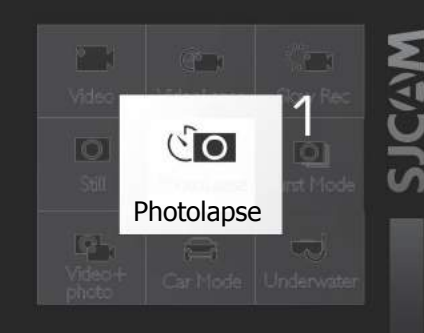

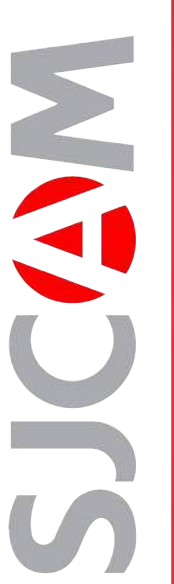

✿ **VideoCoding**  $\boldsymbol{\mathsf{x}}$ FOV

**WDR** 

Audio

Volume

Bitrate

Sharpness

**Saturation** 

Contrast

White Balance

ISO

Time Stamp

**GyroSensor** 

# **В Resolution СЕРИЯ ФОТОГРАФИЙ – Страница 2**

ISO › Регулирует чувствительность датчика изображения света. Более высокий ISO будет собирать больше света за счет добавления шума (зернистости) в слишком светлом изображении.

EV › Значение экспозиции - регулировка экспозиции для допустимого количества света. Установите это значение на низком уровне, чтобы скомпенсировать слишком яркую картинку. Высокое значение EV занимает больше времени для съемки изображений, объект может размываться при перемещении.

Измерение › Сообщает камере, какая часть кадра имеет приоритет при настройке уровня яркости всего изображения. Режимы: Усредненный, Центровзвешенный и Точечный.

RAW › Данная функция, помимо фотографии в формате JPG, позволяет сохранять отдельный несжатый файл изображения для его дальнейшего редактирования на компьютере. Для работы с полученными файлами требуется специальное программное обеспечение.

WDR > Автоматически регулирует контраст для получения фото высокого качества при любом перепаде уровней освещенности.

Коррекция искажения › Так как камера имеет очень широкий угол обзора, изображение по центру может быть немного искажено. Включение этой настройки позволяет удалить эффект «рыбьего глаза» и возвращает изображению первоначальный вид.

Штамп времени › При включении отображается дата и время записи.

Color

EV

Metering

**DistortionCorrection** 

**MGANCS**  $\sqrt{O}$ Photolapse

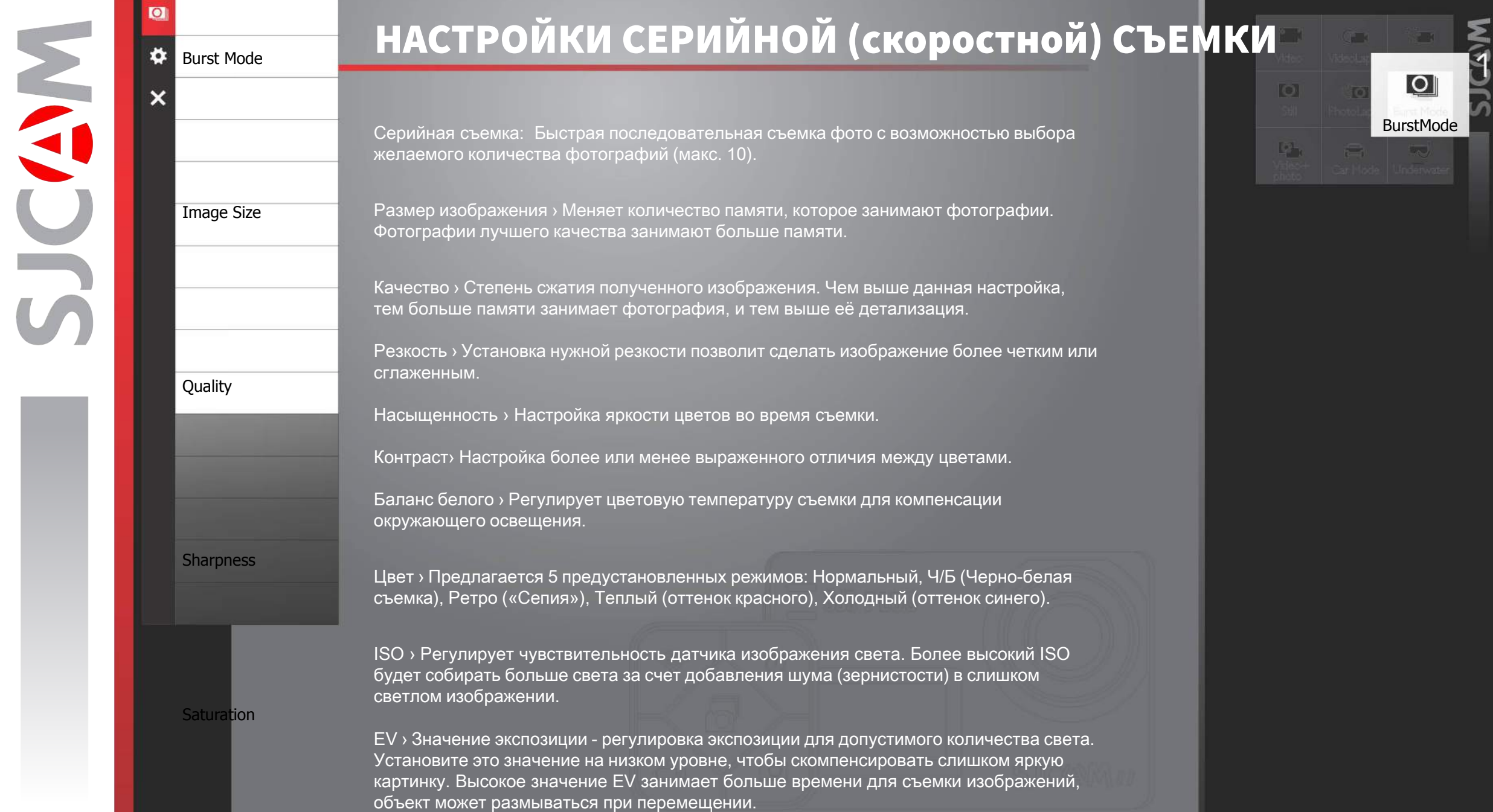

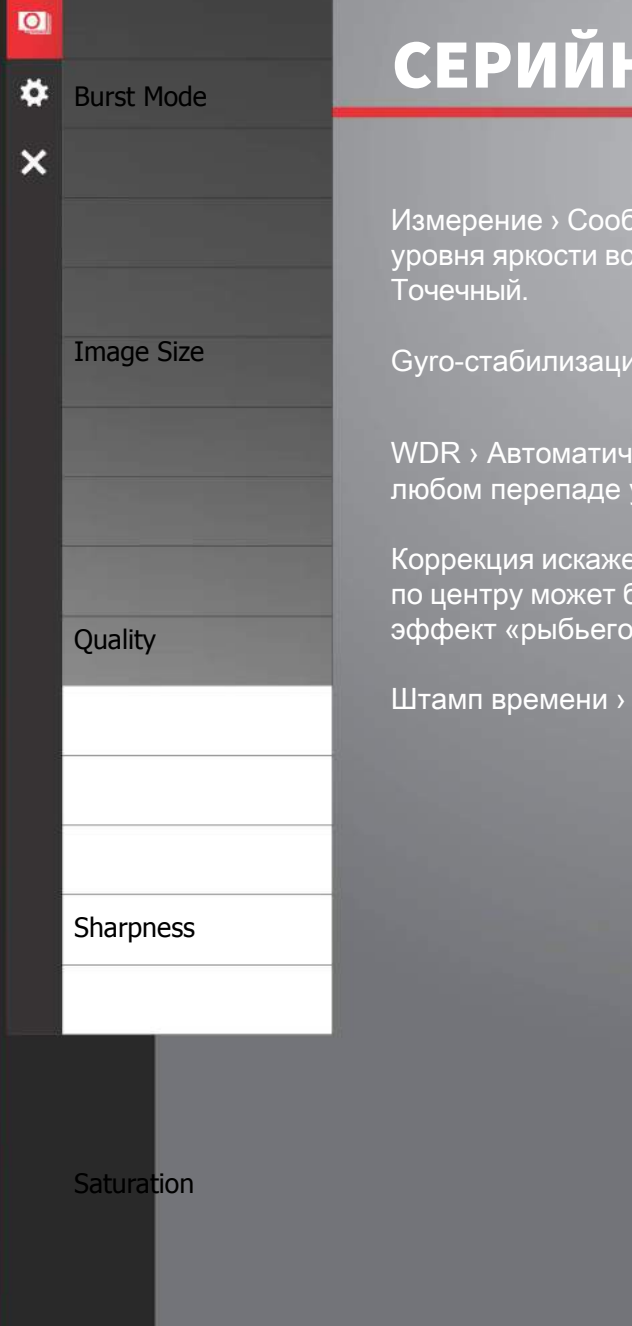

NGCE

### НАЯ СЪЕМКА – Страница 2

ицает камере, какая часть кадра имеет приоритет при настройке его изображения. Режимы: Усредненный, Центровзвешенный и

я » Датчик гироскопа позволяет сгладить дрожь во время записи.

ески регулирует контраст для получения фото высокого качества при <sub>у</sub>ровней освещенности.

ния › Так как камера имеет очень широкий угол обзора, изображение быть немного искажено. Включение этой настройки позволяет удалить глаза» и возвращает изображению первоначальный вид.

При включении отображается дата и время записи.

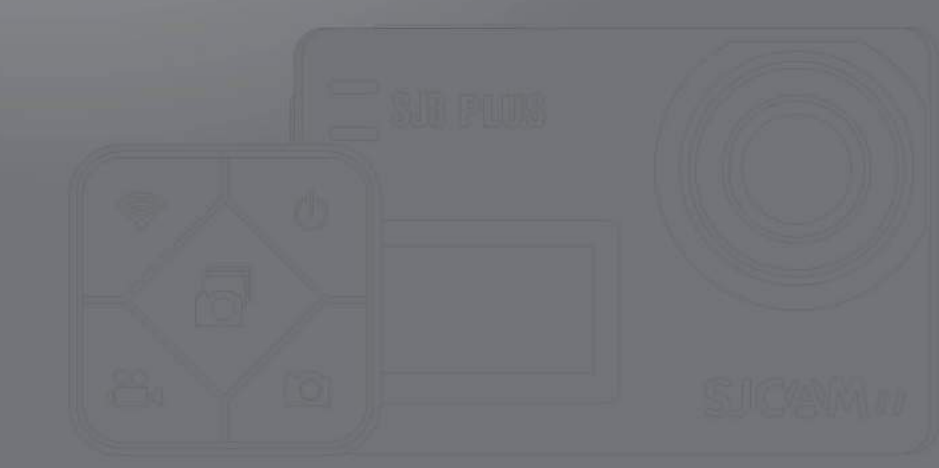

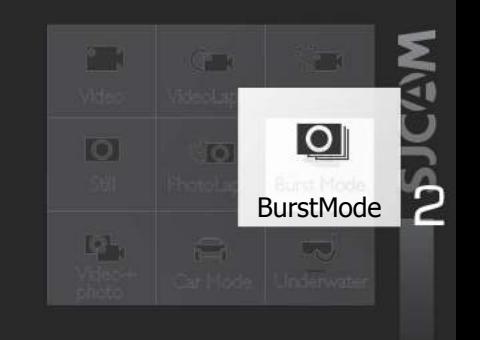

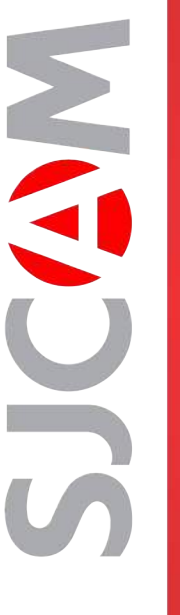

#### НАСТРОЙКИ ВИДЕО+ФОТО PhotoLapse Time

Время между кадрами › Задает интервал времени между фотографиями.

Resolution

Разрешение › Более высокое разрешение увеличивает детализацию видео для более комфортного просмотра на больших экранах. При этом, увеличивается объем памяти, занимаемый каждым файлом. Видео, снятое в низком разрешении, занимает меньший объем памяти и хорошо подходит для воспроизведения на небольших экранах. Примечание: FPS (количество кадров в секунду) входит в настройку разрешения видео. Высокое FPS позволяет снимать более плавное видео за счет увеличения отснятых кадров в секунд, занимаемый объем памяти увеличивается.

VideoCoding

Loop Recording

**FOV** 

Кодирование › Отображает кодировку файла видео, кодировка H.264 наиболее распространена. H.265 позволяет снимать файлы меньшего размера при таком же качестве картинки, для воспроизведения видео данной кодировки может потребоваться обновление кодека видеопроигрывателя.

Циклическая запись › Позволяет выполнять непрерывную запись при заполнении карты памяти путем записи поверх старого файла в папке.

Угол обзора (FOV) › Чем больше угол обзора, тем больше ширина захватываемого кадра (см. картинку). FOV не работает, когда включен гироскоп.

WDR > Автоматически регулирует контраст для получения видео высокого качества при любом перепаде уровней освещенности.

Gyro-стабилизация › Датчик гироскопа позволяет сгладить дрожь во время записи.

Аудио› Позволяет записывать звук вместе с видео.

Громкость › Устанавливает уровень чувствительности микрофона.

Штамп времени › При включении отображается дата и время записи.

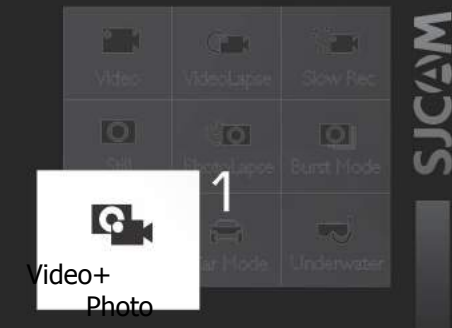

ЦИФРОВОЕ УВЕЛИЧЕНИЕ

Вы можете увеличивать и уменьшать масштаб кадра, нажав на элементы управления зумом на главном экране. Обратите внимание, что это цифровое увеличение, которое только увеличивает фактическое изображение.

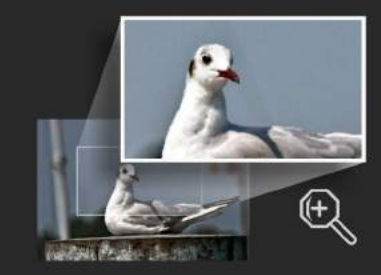

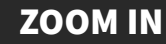

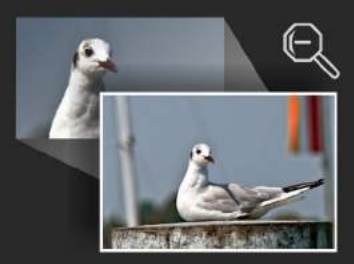

ZOOM OUT

Q.

٠

 $\overline{\mathsf{x}}$ 

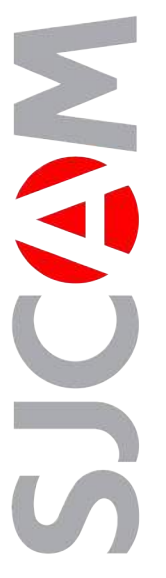

### ВИДЕО+ФОТО – Страница 2

ISO › Регулирует чувствительность датчика изображения света. Более высокий ISO будет собирать больше света за счет добавления шума (зернистости) в слишком светлом изображении.

#### **Resolution**

PhotoLapse Time

**Gk** 

 $\bullet$ 

 $\overline{\mathsf{x}}$ 

Резкость › Установка нужной резкости позволит сделать изображение более четким или сглаженным.

Насыщенность › Настройка яркости цветов во время съемки.

Контраст› Настройка более или менее выраженного отличия между цветами.

VideoCoding

Баланс белого › Регулирует цветовую температуру съемки для компенсации окружающего освещения.

Цвет › Предлагается 5 предустановленных режимов: Нормальный, Ч/Б (Черно-белая съемка), Ретро («Сепия»), Теплый (оттенок красного), Холодный (оттенок синего).

Loop Recording

FOV

EV › Значение экспозиции - регулировка экспозиции для допустимого количества света. Установите это значение на низком уровне, чтобы скомпенсировать слишком яркую картинку. Высокое значение EV занимает больше времени для съемки изображений, объект может размываться при перемещении.

Измерение › Сообщает камере, какая часть кадра имеет приоритет при настройке уровня яркости всего изображения. Режимы: Усредненный, Центровзвешенный и Точечный.

Коррекция искажения › Так как камера имеет очень широкий угол обзора, изображение по центру может быть немного искажено. Включение этой настройки позволяет удалить эффект «рыбьего глаза» и возвращает изображению первоначальный вид.

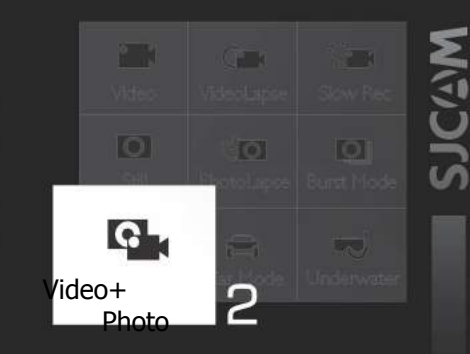

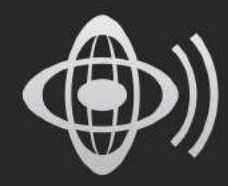

СОВЕТ: Для более ровного видео или фото включите Gyroстабилизацию. Когда Gyroстабилизация включена, в верхнем правом углу будет мигать этот значок.

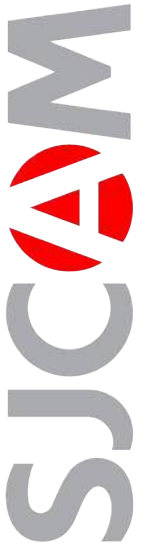

#### o Resolution

8

 $\overline{\mathsf{x}}$ 

# НАСТРОЙКИ АВТО РЕЖИМА

#### VideoCoding

Разрешение › Более высокое разрешение увеличивает детализацию видео для более комфортного просмотра на больших экранах. При этом, увеличивается объем памяти, занимаемый каждым файлом. Видео, снятое в низком разрешении, занимает меньший объем памяти и хорошо подходит для воспроизведения на небольших экранах. Примечание: FPS (количество кадров в секунду) входит в настройку разрешения видео. Высокое FPS позволяет снимать более плавное видео за счет увеличения отснятых кадров в секунд, занимаемый объем памяти увеличивается.

Loop Recording

распространена. H.265 позволяет снимать файлы меньшего размера при таком же качестве картинки, для воспроизведения видео данной кодировки может потребоваться обновление кодека видеопроигрывателя.

Кодирование › Отображает кодировку файла видео, кодировка H.264 наиболее

Циклическая запись › Позволяет выполнять непрерывную запись при заполнении карты памяти путем записи поверх старого файла в папке.

Угол обзора (FOV) › Чем больше угол обзора, тем больше ширина захватываемого кадра (см. картинку). FOV не работает, когда включен гироскоп.

WDR > Автоматически регулирует контраст для получения видео высокого качества при любом перепаде уровней освещенности.

Gyro-стабилизация › Датчик гироскопа позволяет сгладить дрожь во время записи.

Аудио› Позволяет записывать звук вместе с видео.

Громкость › Устанавливает уровень чувствительности микрофона.

Штамп времени › При включении отображается дата и время записи.

# **NGOCS** юı CarMode

ОСТОРОЖНО: При использовании камеры в качестве видеорегистратора, используйте оригинальный автокомплект. Извлеките внутреннюю батарею во избежание перезарядки/перегрева.

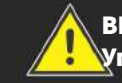

 ВНИМАНИЕ: Управление камерой во время вождения транспортного средства потенциально опасно для здоровья. Рекомендуется настроить камеру до начала движения автомобиля.

WDR

**FOV** 

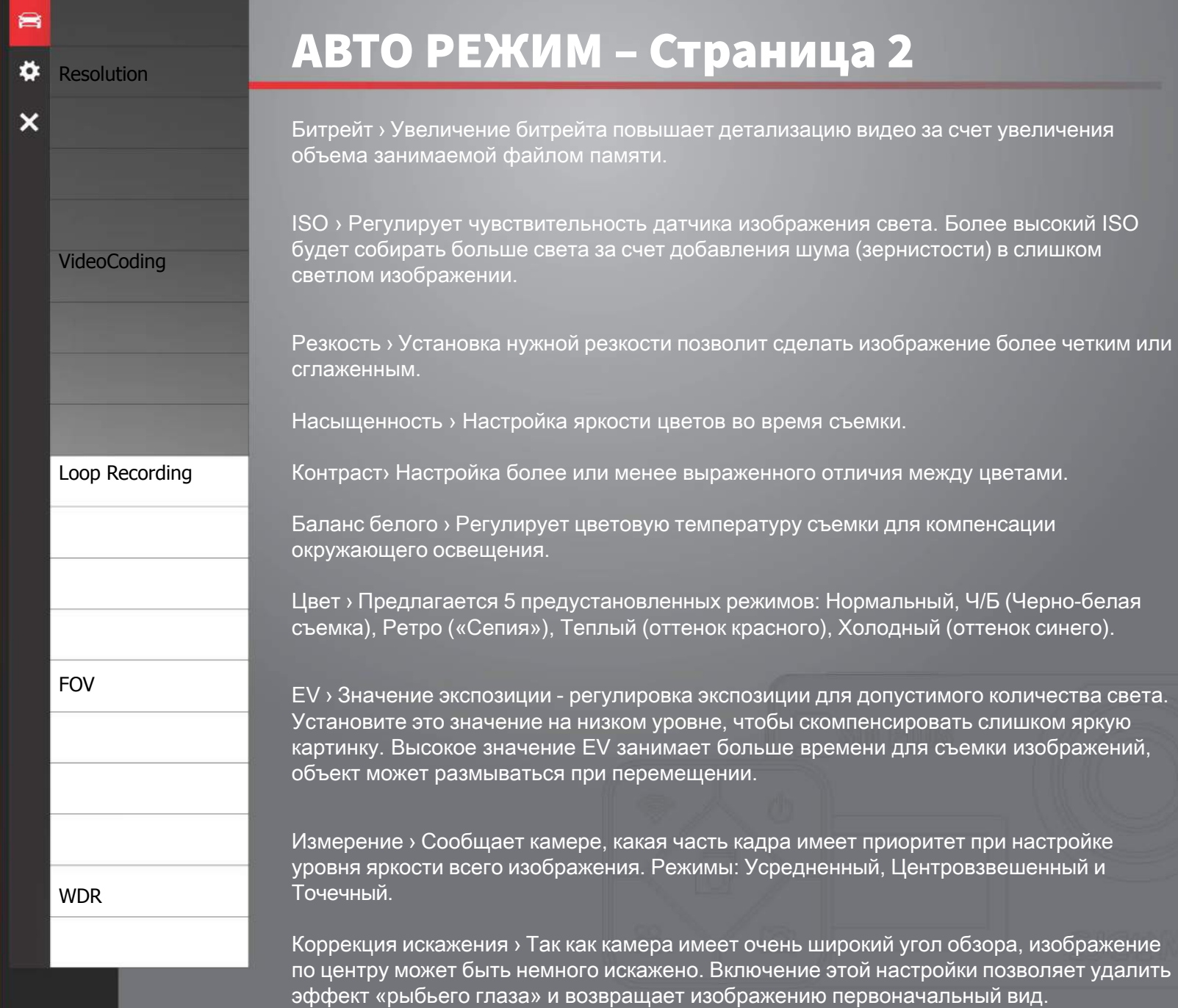

SJCC-

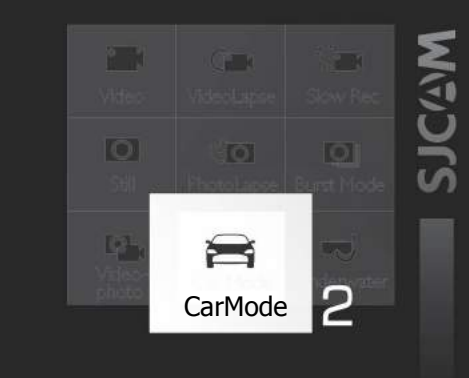

ОСТОРОЖНО: При использовании камеры в качестве видеорегистратора, используйте оригинальный автокомплект. Извлеките внутреннюю батарею во избежание перезарядки/перегрева.

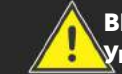

 ВНИМАНИЕ: **Управление камерой**  во время вождения транспортного средства потенциально опасно для здоровья. Рекомендуется настроить камеру до начала движения автомобиля.

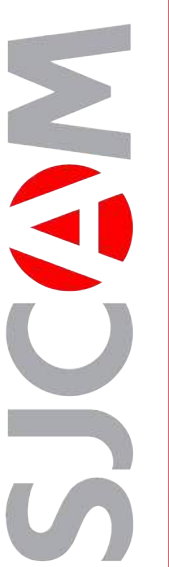

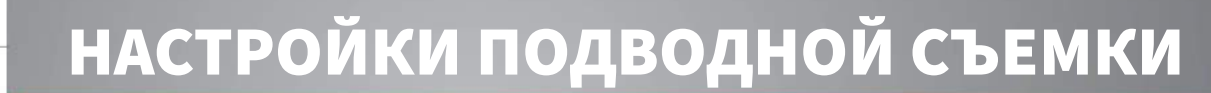

 $\boldsymbol{\mathsf{x}}$ Loop Recording FOV WDR Gyro Sensor Audio Volume **TimeStamp Bitrate** ISO **Sharpness Saturation** Contrast White Balance **Color** EV

Разрешение › Более высокое разрешение увеличивает детализацию видео для более комфортного просмотра на больших экранах. При этом, увеличивается объем памяти, занимаемый каждым файлом. Видео, снятое в низком разрешении, занимает меньший объем памяти и хорошо подходит для воспроизведения на небольших экранах. Примечание: FPS (количество кадров в секунду) входит в настройку разрешения видео. Высокое FPS позволяет снимать более плавное видео за счет увеличения отснятых кадров в секунд, занимаемый объем памяти увеличивается.

Кодирование › Отображает кодировку файла видео, кодировка H.264 наиболее распространена. H.265 позволяет снимать файлы меньшего размера при таком же качестве картинки, для воспроизведения видео данной кодировки может потребоваться обновление кодека видеопроигрывателя.

Циклическая запись › Позволяет выполнять непрерывную запись при заполнении карты памяти путем записи поверх старого файла в папке.

Угол обзора (FOV) › Чем больше угол обзора, тем больше ширина захватываемого кадра. FOV не работает, когда включен гироскоп.

WDR > Автоматически регулирует контраст для получения видео высокого качества при любом перепаде уровней освещенности.

Gyro-стабилизация › Датчик гироскопа позволяет сгладить дрожь во время записи.

Аудио› Позволяет записывать звук вместе с видео.

Громкость › Устанавливает уровень чувствительности микрофона.

Штамп времени › При включении отображается дата и время записи.

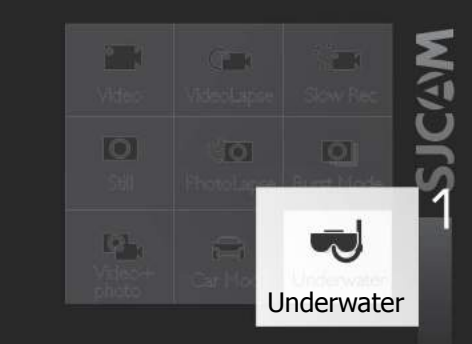

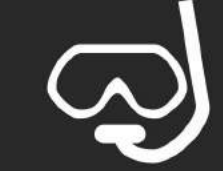

#### ОСТРОЖНО:

• Всегда проверяйте свой аквабокс перед его использованием под водой.

• Убедитесь, что силиконовая прокладка выровнена и установлена правильно, прежде чем вставлять камеру.

• Проверьте наличие волос, грязи или других посторонних предметов, которые могут попасть в аквабокс, так как это может вызвать медленную утечку воды, которая в конечном итоге может повредить камеру при погружении в воду.

• Всегда мойте авквабокс пресной водой после каждого погружения в морскую воду, чтобы удалить соль и другие загрязняющие вещества. Держите корпус при этом закрытым. **Примечание**: **аквабокс не входит в комплект поставки** Basic.

**Metering** 

Resolution

☜

۰

VideoCoding

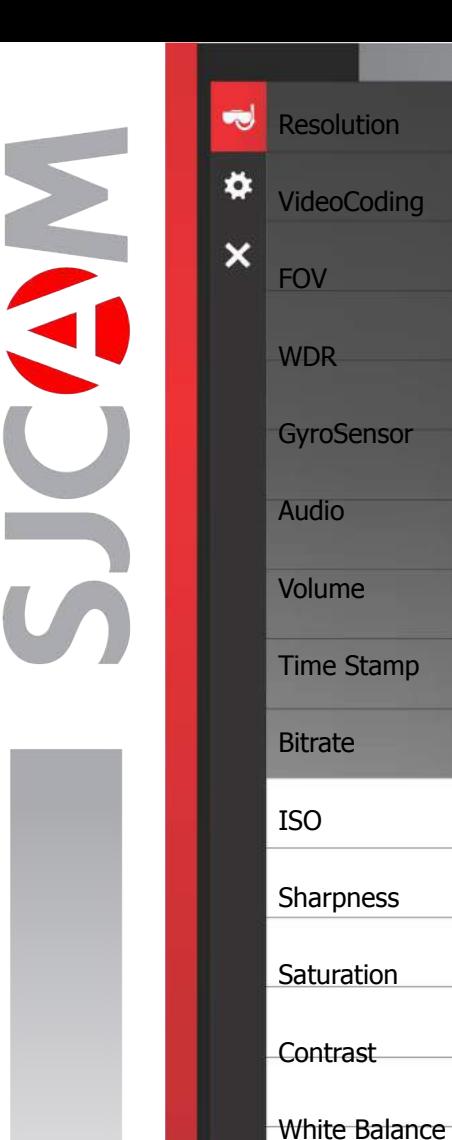

### ПОДВОДНАЯ СЪЕМКА – Страница 2

Резкость › Установка нужной резкости позволит сделать изображение более четким или сглаженным.

Насыщенность › Настройка яркости цветов во время съемки.

Контраст› Настройка более или менее выраженного отличия между цветами.

Баланс белого › Регулирует цветовую температуру съемки для компенсации окружающего освещения.

Цвет › Предлагается 5 предустановленных режимов: Нормальный, Ч/Б (Черно-белая съемка), Ретро («Сепия»), Теплый (оттенок красного), Холодный (оттенок синего).

EV › Значение экспозиции - регулировка экспозиции для допустимого количества света. Установите это значение на низком уровне, чтобы скомпенсировать слишком яркую картинку. Высокое значение EV занимает больше времени для съемки изображений, объект может размываться при перемещении.

Измерение › Сообщает камере, какая часть кадра имеет приоритет при настройке уровня яркости всего изображения. Режимы: Усредненный, Центровзвешенный и Точечный.

Коррекция искажения › Так как камера имеет очень широкий угол обзора, изображение по центру может быть немного искажено. Включение этой настройки позволяет удалить эффект «рыбьего глаза» и возвращает изображению первоначальный вид.

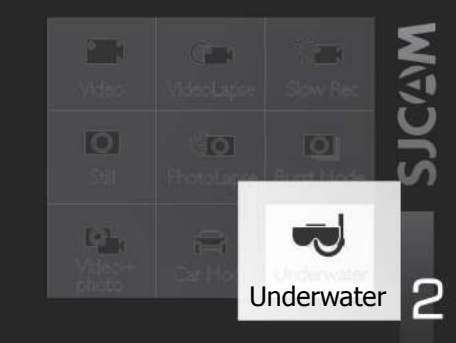

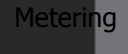

Color

EV

**DistortionCorrection** 

# РАБОТА С ФАЙЛАМИ

Вы можете передавать файлы с камеры с помощью любого из этих 4 методов:

1. Через USB-кабель, подключенный в разъем USB-C камеры к компьютеру Windows или Mac:

a> Подключите USB-кабель, выберите «Mass Storage Device» на вашей камере;

b> Ваше устройство будет отображаться как диск в вашем Диспетчере файлов (проводник в Windows; Finder в OSX).

- 2. Через WIFI при помощи приложения SJCAM Zone:
- a> Подключите камеру к телефону: Настройки устройства> Wi-Fi> Выберите камеру;
- b> Перейдите в приложение, нажмите значок «Галерея», затем загрузите файлы, которые хотите передать, нажав значок стрелки вниз рядом с каждым файлом.
- 3. Используя адаптер карты MicroSD:
- a> Выключите камеру и извлеките карту MicroSD;
- b> Вставьте его в адаптер карты и подключите его к компьютеру;
- c> Ваша карта будет отображаться как диск в Вашем Диспетчере файлов;

d> Когда Вы закончите перенос файлов, щелкните правой кнопкой мыши на диск, выберите «Извлечь» перед извлечением карты из компьютера.

- 4. Перенеся карту MicroSD на смартфон со съемным хранилищем:
- a> Выключите камеру и извлеките карту MicroSD;

b> Вставьте MicroSD в мобильное устройство; Ваша карта MicroSD будет отображаться в виде диска в файловом менеджере вашего мобильного устройства;

- c> Перенесите файлы, которые Вы выбрали на свое мобильное устройство;
- d> Когда Вы закончите, «извлеките» карту MicroSD, выбрав «Отключить».

#### Необязательно:

Отформатируйте карту MicroSD на своей камере, чтобы удалить файлы, добавленные мобильным устройством.

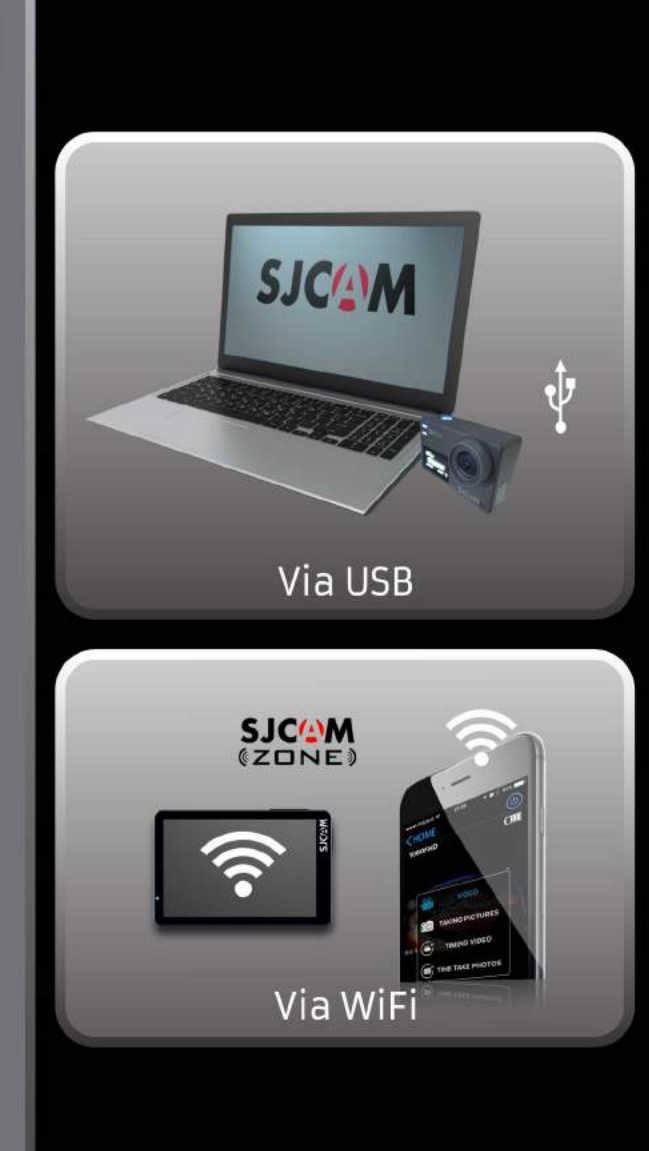

# Скачивайте приложение **SJCAM SJCAM** Available on the ANDROID APP ON<br>Google<sup>-</sup> play Follow Us  $\frac{You}{t}$ y  $\blacksquare$  $\bm{\Omega}$ F

Посетите наш сайт: [www.sjcam.ru](https://sjcam.ru/) Для технической поддержки пишите на: support@sjcam.ru